# **Torpedo C.A.B. M Manuel de l'utilisateur**

### **Simulateur de HP au format pédale**

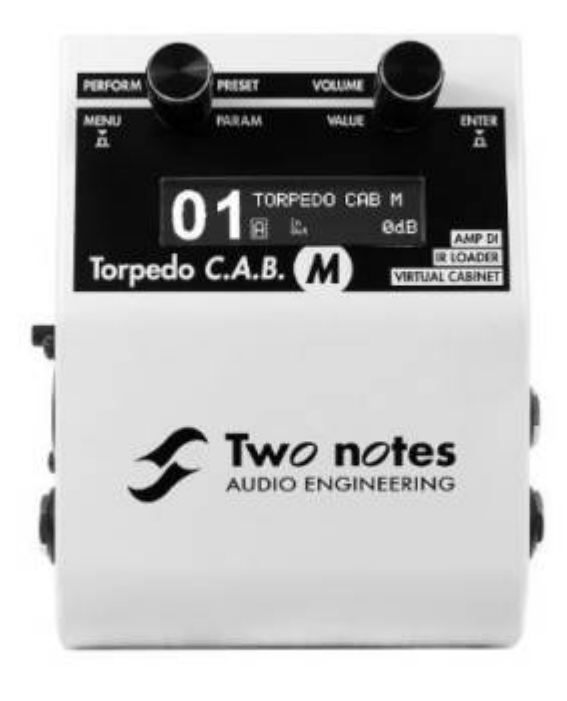

Cette notice complète en version électronique ainsi que les produits logiciels et matériels de Two notes Audio Engineering font l'objet de mises à jour. Vous pouvez télécharger la version la plus récente de ces produits en vous rendant sur le site [Two notes Audio Engineering](http://www.two-notes.com).

Ce manuel décrit le fonctionnement du Torpedo C.A.B. M et donne les instructions pour son utilisation. Il est hautement recommandé de lire ce manuel avant d'utiliser le produit. Le contenu de ce manuel a été vérifié en profondeur et peut être considéré, sauf mention contraire, comme une description fidèle et précise du produit au moment de son téléchargement ou de la livraison depuis notre entrepôt.

Two notes Audio Engineering et le logo associé sont une marque déposée de:

OROSYS SAS 76 rue de la Mine 34980 Saint-Gély-du-Fesc France

Tel : +33 (0)484 250 910 Fax : +33 (0)467 595 703 Contact et support : <http://support.two-notes.com> Site web : <http://www.two-notes.com>

Ce document est la propriété exclusive d'OROSYS SAS. Dans l'intérêt du développement des produits, OROSYS SAS se réserve le droit de modifier certaines spécifications techniques ou d'arrêter la production d'un produit, sans notification préalable. OROSYS SAS ne peut être tenu responsable d'aucun dommage, accidentel ou non, qui résulterait d'une mauvaise utilisation du Torpedo C.A.B. M Merci de vous référer aux éventuelles instructions de sécurité incluses dans ce manuel. La reproduction de tout ou partie de ce document est strictement interdite sans l'autorisation écrite d'OROSYS SAS.

Tous les noms de produits et marques sont les propriétés de leurs détenteurs. Certains produits pouvant être cités dans ce manuel ont pu être utilisés dans le développement du Torpedo C.A.B. sans qu'ils soient associés ou affiliés à OROSYS SAS.

# **Avant-propos**

# **1. Consignes de sécurité**

Avant toute mise en service du produit, il est nécessaire de lire attentivement et de garder à l'esprit les informations qui suivent. **Gardez toujours ce document qui est important pour la protection de votre personne et du produit.** En cas de doute sur le bon fonctionnement de l'appareil, faites toujours appel à l'expertise d'un technicien qualifié.

### **1.1 Avertissements au lecteur**

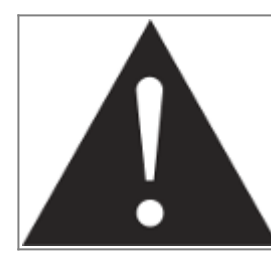

Le triangle contenant un point d'exclamation indique un passage important concernant la bonne marche de l'appareil.

### **1.2 Adaptateur secteur**

Assurez-vous que la tension électrique du secteur correspond à celle requise par l'adaptateur secteur fourni avec le produit. En cas de doute, ne reliez pas l'appareil au secteur sous peine de causer des dommages à l'appareil ou à l'utilisateur.

Cet appareil ne doit pas être utilisé en cas d'orage. Veuillez le débrancher du secteur pour réduire les risques d'électrocution ou d'incendie.

L'adaptateur secteur fourni avec l'appareil répond aux normes du pays d'achat. En cas de besoin, assurez-vous que l'adaptateur secteur de remplacement est lui aussi conforme aux normes.

### **1.3 Conditions de fonctionnement en sécurité**

L'utilisation de l'appareil ne doit jamais se faire à proximité d'une source de chaleur ou d'une flamme, sous la pluie, dans des endroits humides, ni à proximité d'aucun type de liquides. Prenez soin lors d'un déplacement de l'appareil d'éviter tout choc qui pourrait conduire à des dommages nécessitant l'intervention d'un technicien qualifié.

### **1.4 Nettoyage**

Le nettoyage de l'appareil devra toujours se faire au moyen d'un chiffon sec, sans solvant ni alcool. Veillez à maintenir l'appareil propre et sans poussière.

### **1.5 Maintenance**

La maintenance doit être réalisée dans des centres agréés par OROSYS SAS ou par des techniciens de maintenance qualifiés. Ne tentez sous aucun prétexte de réparer vous-même l'appareil.

# **2. Contenu de l'emballage**

Le carton de transport contient :

- Un Torpedo C.A.B. M emballé dans une enveloppe protectrice
- Un câble d'alimentation secteur
- Un câble USB
- une carté mémoire de 256 Mb
- Une notice "Prise en main rapide" papier

Cette notice complète en version électronique ainsi que les produits logiciels et matériels de Two notes Audio Engineering font l'objet de mises à jour. Vous pouvez télécharger la version la plus récente de ces produits en vous rendant sur le site [Two notes Audio Engineering](http://www.two-notes.com).

# **3. Déclaration de conformité**

Fabricant : OROSYS SAS Type d'équipement : Processeur de signal audionumérique Produit : Torpedo C.A.B. Responsable des tests : Guillaume Pille Le Two notes Torpedo C.A.B. est certifié conforme aux normes CE et FCC :

- EN 55103-1 : 1996 et EN 55103-2 : 1996.
- $\bullet$  EN 60065 05/2002 + A1 05/2006.
- EMC directive 89/336/EEC et Low Voltage Directive 73/23/EEC.
- FCC Part 15 : 2008.
- $\cdot$  ICES-003 : 2004.
- AS/NZS 3548 class B pour l'Australie et la Nouvelle-Zélande.
- IEC : 2008 CISPR 22 class B.

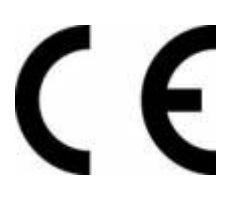

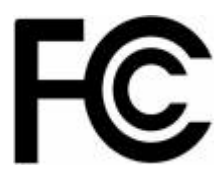

# **4. Élimination des appareils mis au rebut par les ménages dans l'Union Européenne**

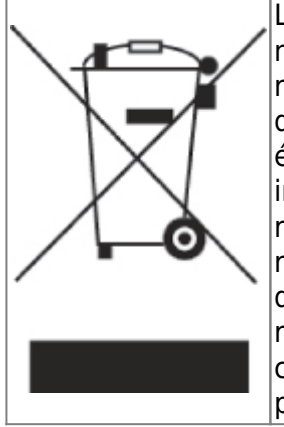

Le symbole apposé sur ce produit ou sur son emballage indique que ce produit ne doit pas être jeté avec les déchets ménagers ordinaires. Il est de votre responsabilité de mettre au rebut vos appareils en les déposant dans les centres de collecte publique désignés pour le recyclage des équipements électriques et électroniques. La collecte et le recyclage de vos appareils mis au rebut indépendamment du reste des déchets contribue à la préservation des ressources naturelles et garantit que ces appareils seront recyclés dans le respect de la santé humaine et de l'environnement. Pour obtenir plus d'informations sur les centres de collecte et de recyclage des appareils mis au rebut, veuillez contacter les autorités locales de votre région, les services de collecte des ordures ménagères ou le magasin dans lequel vous avez acheté ce produit.

# **5. Service Après Vente (SAV)**

Le Torpedo C.A.B. M est garanti deux (2) ans. Pendant cette période, toute panne liée à un défaut de fabrication de la machine est prise en charge, pièce et main d'oeuvre, par OROSYS SAS. Sont exclus de la garantie tous dommages liés à une utilisation de la machine non conforme et notamment à un non-respect des prescriptions ci-présentes. Merci de vous adresser au vendeur du produit qui vous indiquera la marche à suivre pour obtenir réparation.

# **Prise en main du Torpedo C.A.B. M**

# **1. Présentation du Torpedo C.A.B. M**

Two notes Audio Engineering est fier de vous présenter le Torpedo C.A.B. M(Cabinets in A Box) le chaînon manquant entre le matériel du guitariste/bassiste et la console de mixage ou une carte son. Utilisez les meilleurs enceintes virtuelles ou chargez vos propres réponses impulsionnelles (IRs). Le Torpedo C.A.B. M a demandé des années d'effort de recherche et développement, en restant concentrés sur les besoin des bassistes, guitaristes ou techniciens du son confrontés aux difficultés de la prise de son d'amplificateurs, sur scène ou en studio. Notre but est de vous apporter à la fois confort d'utilisation, robustesse, polyvalence et, ce qui est le plus important, une qualité audio irréprochable.

La technologie Torpedo à été créée pour répondre aux fortes pressions que les musiciens doivent gérer : manque de temps, faible disponibilité du matériel, amplificateur puissant qui ne peuvent être joués au volume désiré, ainsi que des enceintes encombrantes et lourdes. De plus, de nombreux musiciens sont plus à l'aise avec leur ampli et pédales analogiques, et ne souhaitent pas utiliser les systèmes à modélisation numérique, qui peuvent compromettre leur jeu et leur son.

Pour eux, le Torpedo C.A.B. M offre une alternative "virtuelle" à la prise de son traditionnelle, en utilisant une technologie dérivée des réverbérations à convolution, pour parvenir à un degré de réalisme jamais atteint avant avec les simulateurs. Le musicien installe simplement le Torpedo C.A.B. M à la place de son enceinte, connecté à la sortie speaker de son amplificateur, sans modifier ses réglages habituels (ni ses pédales s'il en utilise).

#### **Le Torpedo C.A.B. M se place sur votre pedalboard après un preampli avec vos pédales habituelles, ou entre l'ampli et l'enceinte en tant que boitier de direct d'ampli.**

Le Torpedo C.A.B. M est vendu avec une vaste librairie de 32 enceintes and 8 microphones parmi les plus couramment utilisés au monde. Vous pouvez aussi ajouter de nombreuses nouvelles enceintes à travers "La Boutique", notre espace de vente d'enceintes virtuelles en ligne. La prise de son virtuelle est effectuée en choisissant une enceinte et deux micro, puis en ajustant la position de chaque micro devant l'enceinte. Le Torpedo C.A.B. M donne à l'utilisateur le rôle de l'ingénieur du son dans un studio professionnel.

**La technologie Torpedo**: pour vous apporter réalisme et confort de jeu, Two notes a développé une technologie exclusive de simulation reposant sur une adaptation des techniques à convolution. Sur la base d'une mesure d'un système enceinte + microphone réels, le Torpedo C.A.B. M peut reproduire d'une manière extrêmement fidèle le système au moment de la mesure, mais aussi le positionnement du microphone dans l'espace. Et pour tirer le meilleur de ces algorithmes numériques, une architecture audio de très haute qualité vous assure une conversion numérique irréprochable et une énorme dynamique afin de préserver au mieux les sensations de jeu du musicien.

Cet appareil, qui a subi des tests rigoureux en situation de studio et de concert, représente l'alternative attendue par de nombreux musiciens qui veulent réaliser des prises de son

professionnelles de leur instrument amplifié. Le Torpedo C.A.B. M vous apportera le son tant recherché des plus grands studios, quelles que soient les conditions de jeu, en toutes circonstances.

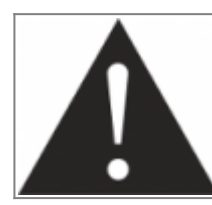

**Attention : Le Torpedo C.A.B. M n'est pas une loadbox: en branchant la sortie haut parleur de votre ampli au C.A.B. M par l'entrée AMP IN, vous devez toujours connecter une enceinte (ou une loadbox) à la sortie SPEAKER OUT du Torpedo C.A.B. M. L'impédance de sortie de l'ampli doit être egale à l'impedance de l'enceinte.**

# **2. Vue d'ensemble du C.A.B.**

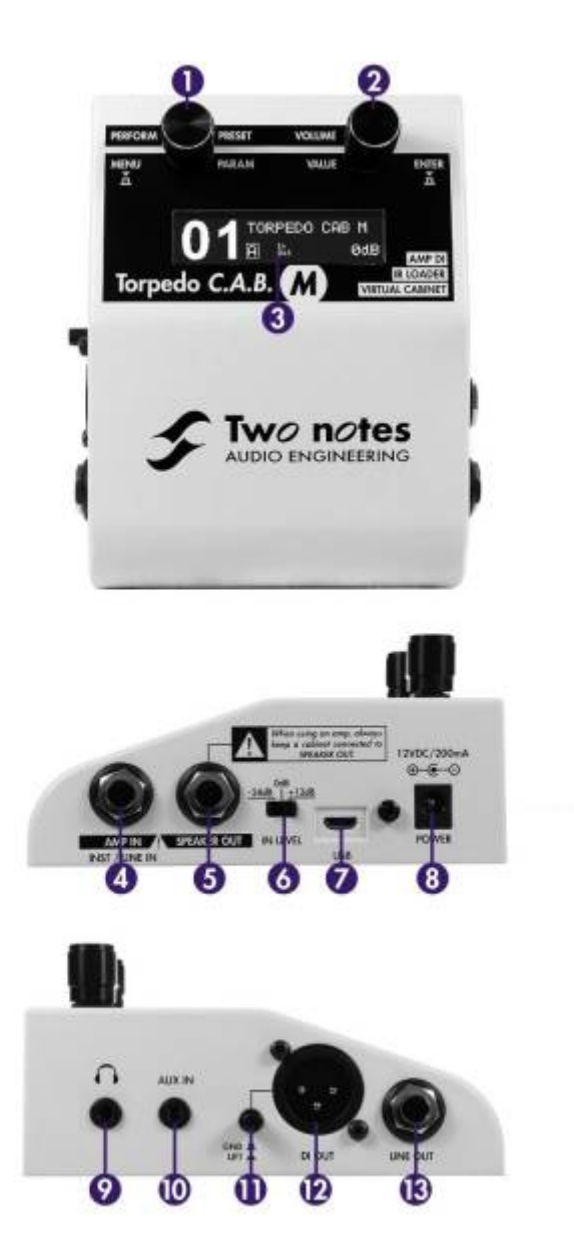

1. Encodeur Paramètre/Preset 2. Encodeur Valeur/Volume

# **3. Simplement une simulation d'enceinte ?**

3. Ecran OLED 4. Entrée AMP/Instrument/Ligne 5. Sortie Enceinte (Attention ! Lorsqu'un ampli est connecté à l'entrée AMP IN, le haut parleur associé doit absolument être connecté à la sortie SPEAKER OUTPUT de la pédale!) 6. Sélecteur du niveau d'entrée 7. USB pour le logiciel de contrôle Remote 8. Connecteur d'alimentation secteur 9. Prise casque 10. Auxiliary input Entrée auxiliaire 11. Commutateur boucle de masse 12. Sortie symétrique en XLR pour Injection Directe à une console de mixage ou interface audio 13. Sortie symétrique en jack TRS

Le Torpedo C.A.B. M est un produit intégré que vous pouvez emmener avec vous dans toute situation, dès qu'une prise de son silencieuse est nécessaire.

Le rôle du Torpedo C.A.B. M est de remplacer les éléments suivants d'une prise de son traditionnelle :

- l'amplificateur de puissance guitare/basse
- l'enceinte
- le microphone
- le préamplificateur micro

pour fournir un signal le plus proche possible d'une prise de son guitare/basse réelle en studio professionnel.

#### **La prise de son se fait en trois étapes avec le Torpedo C.A.B. M :**

- 1. choisissez un amplificateur de puissance (ou bypassez cette section si vous utilisez l'entrée Speaker Input), une enceinte et un microphone (sections Power Amp puis section Miking),
- 2. positionnez le micro dans le studio virtuel (section Miking),
- 3. mettez le signal en forme (sections EQ et Reverb).

A chaque étape, Two notes Audio Engineering déploie son savoir-faire reconnu, les meilleures simulations disponibles à ce jour sur le marché, pour vous assurer un réalisme irréprochable à la fois pour le musicien (sensations de jeu) et pour l'auditeur (qualité de son).

Avec votre Torpedo C.A.B. M sont fournies 32 enceintes virtuelles. Téléchargez le logiciel gratuit Torpedo Remote sur la page dédiée du site Two notes Audio Engineering, pour pouvoir charger de nouvelles enceintes. Il y a actuellement plus de 280 enceintes virtuelles Two notes disponibles sur le Two notes Store que vous pouvez écouter en temps réel et acheter (nécessite une connection Internet).

### **3.1 Etage de puissance à tubes**

Le guitariste ou bassiste qui joue sur un préampli guitare/basse avec d'autres simulations numériques d'enceintes du commerce peut ressentir un manque lié à l'absence d'**ampli de puissance** dans l'ensemble de la texture sonore. De fait, nombre de musiciens obtiennent leur son propre grâce à l'utilisation particulière qu'ils font de cet élément-là, et le Torpedo C.A.B. M vous permet de faire de même.

Two notes Audio Engineering a développé une modélisation d'étage de puissance qui vous permet de choisir parmi 4 modèles différents de lampe, en configuration Single Ended (SE) ou Push-Pull (PP). Quatre types de tubes sont disponibles : 6L6, EL34, EL84 et KT88. Vous pouvez pousser cet étage de puissance exactement comme celui d'un ampli conventionnel, et retrouver la distorsion si particulière aux étages de puissance (compression, chaleur…).

Si vous utilisez le Torpedo C.A.B. M comme une super-DI pour clavier, la fonctionnalité étage de puissance développée à l'origine pour les guitaristes et les bassistes peut se révéler très intéressante pour réchauffer le son d'un synthétiseur, un orgue ou un piano numérique.

### **3.2 Section EQ**

Lors d'une prise de son, une pratique courante consiste à appliquer quelques effets que nous appelons de "mise en forme" du signal avant l'envoi vers l'enregistreur ou le système de diffusion en concert.

Dans le Torpedo C.A.B. M, vous trouverez un réglage d'égalisation simple équipé de trois modes (Guitar, Bass et Custom) pour rapidement corriger le signal qui doit être diffusé.

### **3.3 Réverbération**

Une des dernières fonctionnalités ajoutées au firmware du Torpedo C.A.B. M est une réverbération. Lors de l'enregistrement de la guitare ou la basse, la réverbération de la salle est un élément très important, notamment en prise de son lointaine. Avec le Torpedo C.A.B. M, vous avez la possibilité de choisir comment enregistrer le son de la salle !

### **3.4 La technologie Torpedo, convolution et Réponses Impulsionnelles**

La réponse impulsionnelle (ou IR, pour "Impulse Response") d'un système décrit son fonctionnement sous la forme d'un filtre extrêmement détaillé. La technique de convolution utilise les réponses impulsionnelles pour simuler le comportement de certains systèmes (réverbération, enceintes, EQ, etc.).

C'est, à ce jour, l'outil le plus efficace pour reproduire des systèmes linéaires (sans distorsion) et invariants dans le temps (pas d'effet comme compression, modulation, hystérésis…). En cela, on peut considérer que la convolution est appropriée pour imiter le comportement d'une enceinte reprise par un micro.

**Two notes a développé une technologie unique basée sur une adaptation des techniques de convolution. Sur la base de la mesure d'une enceinte et d'un microphone réels, le Torpedo C.A.B. M peut reproduire fidèlement le système qui a été mesuré, y compris la position du micro devant l'enceinte, en utilisant une synthèse d'IR.**

### **3.5 Réponses Impulsionnelles tierces parties**

Le Torpedo C.A.B. M est non seulement capable de délivrer le son unique de la technologie Torpedo, mais aussi de vous donner accès aux bibliothèques de réponses impulsionnelles (IRs) commercialisées par des éditeurs tiers, sous forme de fichiers .WAV ou .AIFF. Vous pouvez charger des IRs tierces parties dans le Torpedo C.A.B. M via le logiciel gratuit Torpedo Remote.

### **3.6 Créer vos propres réponses**

Vous pouvez télécharger depuis le site [Two notes Audio Engineering](http://www.two-notes.com) le logiciel Torpedo BlendIR. Ce logiciel vous permet de capturer le son de votre système enceinte + micro et d'embarquer le résultat dans votre Torpedo C.A.B. M partout avec vous.

# **Branchement du Torpedo C.A.B. M**

Le Torpedo C.A.B. M trouve sa place:

- sur votre pedalboard, après un preamp, parmi vos pédales favorites.
- ou entre l'ampli et l'enceinte comme un boitier de direct (DI) pour ampli.
- Ou avec une loadbox pour jouer votre ampli silencieusement.

Pour créer une solution légère et pratique, placer le Torpedo C.A.B. M sur votre pedalboard sachant que les meilleurs résultats sont obtenus en le plaçant avant les effets temporels et de modulations (chorus, delay, reverb…), pour un résultat sonore plus clair et aéré. Ce placement permet également de profiter de la stéréo éventuelle de ces effets. Cette façon de faire se rapproche du travail en studio, où les modulations sont souvent appliquées sur les pistes de guitare et basse après la prise de son.

Pour utiliser le Torpedo CA.B. M comme DI d'ampli, placez le après la partie ampli de puissance de votre ampli en connectant la sortie haut parleur de votre ampli dans l'entrée AMP IN du C.A.B M. (Attention!! Le C.A.B. M n'est pas une loadbox). En vous servant ainsi de la pédale vous vous assurez la reproduction fidèle de l'ensemble de votre son de guitare vers la console de sonorisation ou la carte son. Et ce, à chaque fois que vous jouerez. Le Torpedo C.A.B. M peut aussi être utilisé avec une loadbox (tel que le Torpedo Captor) connectée à l'ampli à la place de l'enceinte. Il suffit de connecter la sortie SPEAKER OUTPUT du C.A.B. M à l'entrée haut parleur de la loadbox. Ceci constituera une config silencieuse où vous profiterez des avantages tonales de votre ampli sans les soucis de niveaux sonores.

Le Torpedo C.A.B. M est équipé d'un sélecteur de gain d'entrée (IN LEVEL). Celui-ci permet de régler le niveau d'entrée en fonction de la source (pédales, préamplis, amplis). Comme pour tout réglage de gain, il faut que le niveau d'entrée soit le plus haut possible sans saturation. Commencer par mettre le sélecteur IN LEVEL sur +12 dB et diminuez le niveau si l'entrée sature.

# **Le C.A.B. M avec des pédales et préamplis**

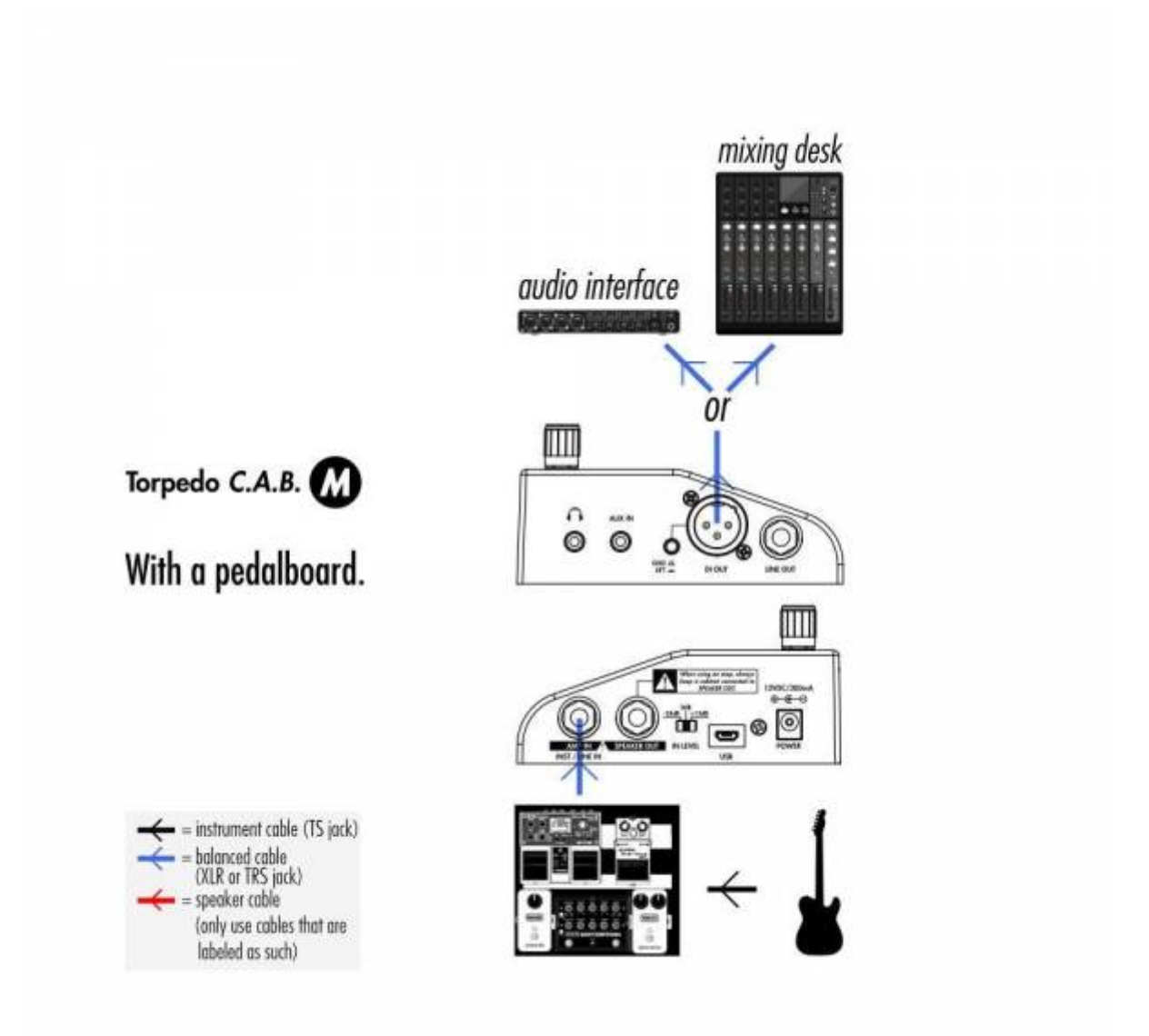

Brancher le Torpedo C.A.B. M comme votre derniere pédale mono de votre pedalboard (par exemple apres votre pédale de distortion). Relier le pedalboard à l'entrée AMP/INST/LINE IN (élément n°4 dans le [overview diagramme de vue général](http://wiki.two-notes.com/doku.php?id=torpedo_cab_m:torpedo_c.a.b._m_user_s_manual#cab_m_overview) ) du Torpedo C.A.B. M, et relier la sortie DI OUT (élement n°12) ou LINE OUT (élément n°13) à une console de mixage ou une carte son. Régler le gain d'entrée par l'interrupteur IN LEVEL (élément n°6) afin que le niveau entran dans la pédale soit visible sur le bargraph de l'écrant sans clipper le signal (un message apparaitra sur le bargraph d'entrée à l'écran en cas de saturation). Comme point de départ commencer avec le sélecteur IN LEVEL sur +12dB. Si vos pédales ont un haut niveau de sortie, vous pouvez être amené à mettre le sélecteur sur 0 dB.

Avec cette configuration sans ampli, nous vous recommandons d'utiliser le Power Amp (voir section 4.3.1 pour plus de détail) du C.A.B. M afin que la combinaison du pedalboard et de la simulation d'ampli de puissance émule une configuration avec ampli.

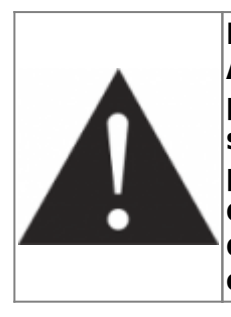

**Nous recommandons de mettre les pédales de modulation, réverb et délai APRES le Torpedo C.A.B. M. Cette technique est utilisé en studio principalement avec les effets stereo.Le Torpedo C.A.B. M étant mono, tout signal stéréo entrant dans la pédale sera converti en mono en sortie.De plus, si le Power Amp est réglé avec un niveau de sortie élevée, de la distortion apparaitra. Envoyé un signal distordu dans une reverb ou un delai ou l'inverse ne donne pas du tout le même rendu sonore. Essayez l'un ou l'autre et choisissez ce qui vous convient le mieux.**

# **Le Torpedo C.A.B. M avec un ampli**

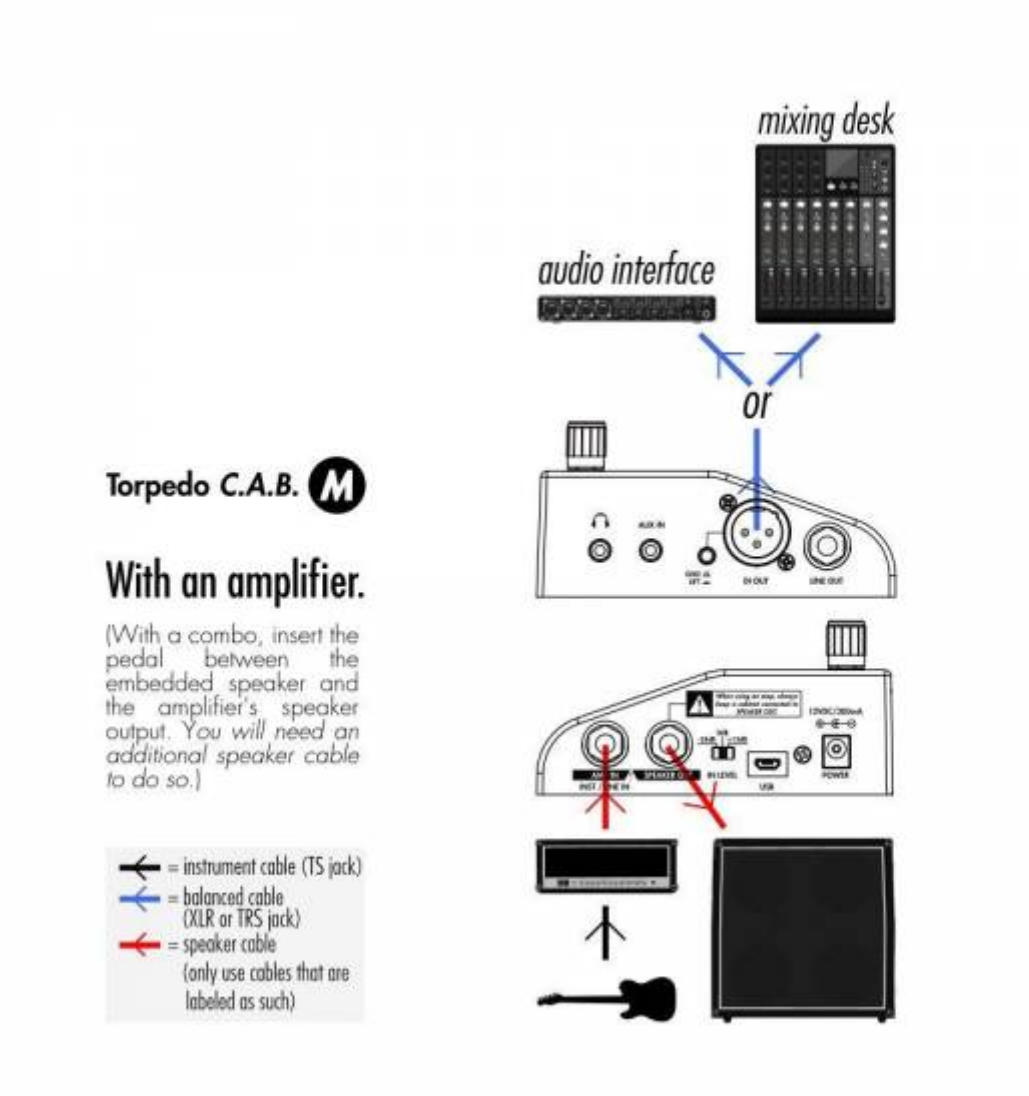

Insérer le C.A.B. M entre l'ampli et l'enceinte. Pour se faire, connecter la sortie haut parleur de votre ampli à l'entrée AMP/INST/LINE IN (élément n°4 dans le [overview diagramme de vue général](http://wiki.two-notes.com/doku.php?id=torpedo_cab_m:torpedo_c.a.b._m_user_s_manual#cab_m_overview) ) du C.A.B. M avec un câble haut parleur et relier la sortie SPEAKER OUT (élement n°5) du C.A.B M à l'enceinte avec un câble haut parleur.

En fonction du niveau de sortie de l'ampli, réglez le sélecteur IN LEVEL afin d'avoir le bon niveau sur l'écran de la pédale. Avec un ampli, commencez à 0dB. Si l'entrée sature (un message apparaitra sur le bargraph d'entrée à l'écran), baissez le sélecteur sur -24 dB.

Avec un combo, déconnecter le câble haut parleur reliée à la partie ampli du combo, brancher le câble du haut parleur du combo dans la sortie SPEAKER OUT du C.A.B. M et connecter l'entrée AMP IN de la pédale à la sortie haut parleur du combo avec un câble haut parleur supplémentaire.

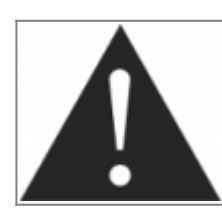

**Le C.A.B. M n'est PAS une loadbox. Une enceinte doit TOUJOURS être connectée à la sortie SPEAKER OUT lors qu'un ampli est connecté à l'entrée AMP IN de la pédale.**

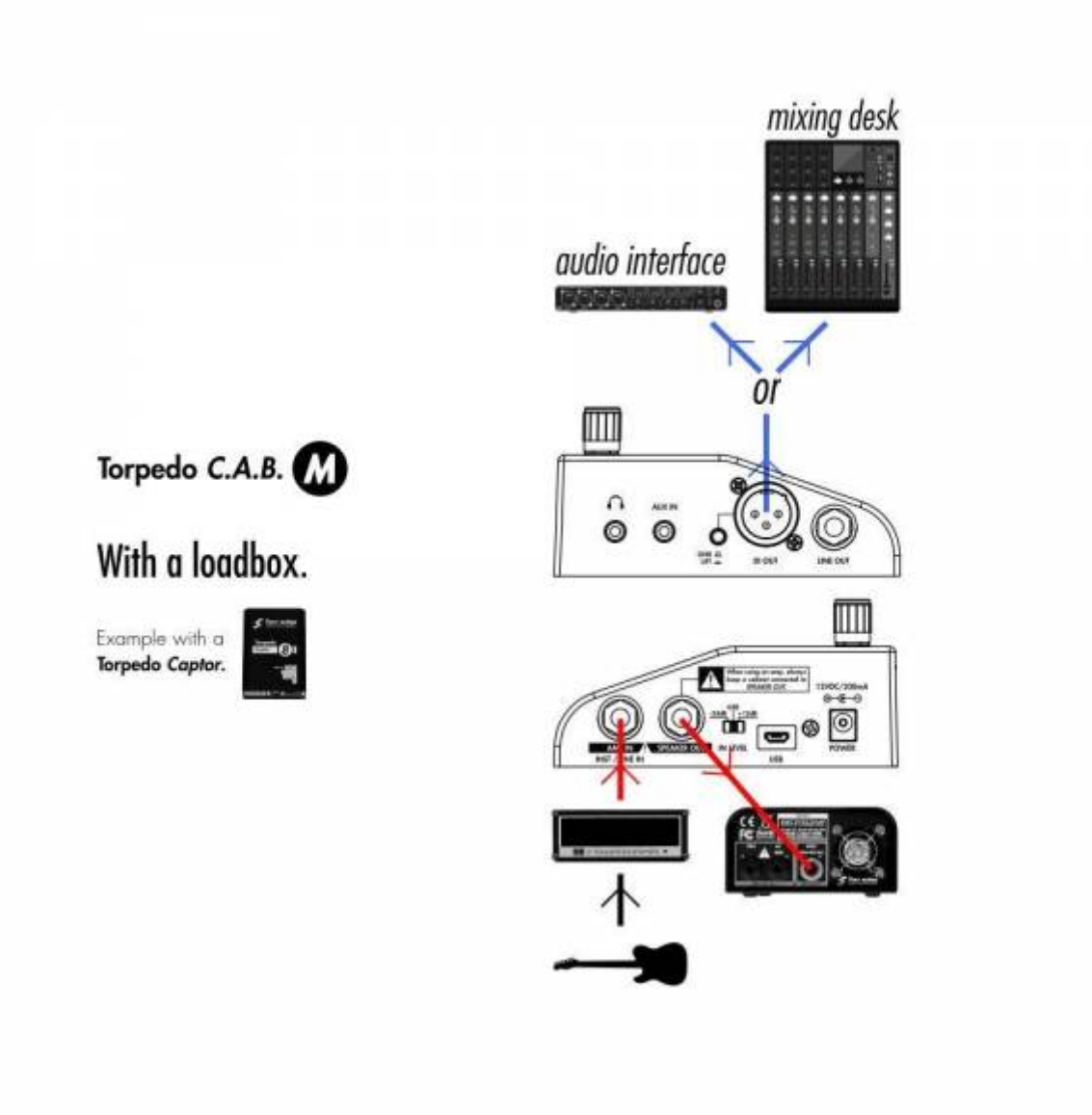

Connecter la sortie haut-parleur de l'ampli à l'entrée AMP IN du Torpedo C.A.B. M, puis connecter la sortie SPEAKER OUT de la pédale à l'entrée ampli/haut-parleur de la loadbox (tel que le [Torpedo](https://www.two-notes.com/fr/torpedo-captor) [Captor\)](https://www.two-notes.com/fr/torpedo-captor). La sortie du C.A.B. M est une sortie non compensée (désignant le fait qu'aucune simulation d'enceinte n'est appliqué au signal). Il est aussi possible de connecter la loadbox avant le C.A.B. M de la manière suivante: connecter la loadbox à la sortie haut-parleur de l'ampli, puis connecter la sortie non compensée de la loadbox dans l'entrée AMP IN du C.A.B. M. Dépendant du niveau de sortie de la loadbox, régler le niveau d'entrée avec le sélecteur de gain afin d'avoir le niveau approprié à l'écran.

**Lorsque le Torpedo C.A.B. M est utilisé avec un ampli, nous recommandons d'éteindre la partie Power Amp de la pédale.**

# **Le logiciel de contrôle Remote**

Last update: apdacc.<br>2024/01/17 fr:torpedo\_cab\_m:torpedo\_c.a.b.\_m\_user\_s\_manual https://wiki.two-notes.com/doku.php?id=fr:torpedo\_cab\_m:torpedo\_c.a.b.\_m\_user\_s\_manual 09:11

\* Avec un ordinateur

Le Torpedo C.A.B. M est une pédale autonome qui peut être contrôlé par un ordinateur (Windows ou Mac OSX) avec le logiciel Torpedo Remote en utilisant le port USB. Créer, sauvegarder et charger les presets, ainsi que charger les enceintes virtuelles et les fichiers de réponses impulsionnelles (IR). Le logiciel Torpedo Remote est en téléchargement gratuite sur le site de [Two notes Audio Engineering](http://www.two-notes.com/torpedo-remote). Rendez vous à la [section 4.4](https://wiki.two-notes.com/doku.php?id=torpedo_cab_m:torpedo_c.a.b._m_user_s_manual#torpedo_remote) de ce mode d'emploi pour la partie dédiée au Torpedo Remote.

\* Avec un appareil nomade

Il est possible de contrôler le Torpedo C.A.B. M avec un appareil nomade (téléphones, tablettes) avec l'application Torpedo Wireless Remote. Il est possible de contrôler tous les paramètres de la pédale par l'application. Cependant, l'application mobile ne permet pas de charger de nouvelles enceintes ni des IRs dans la pédale. Cette opération se fait uniquement par le port USB.

## **Restés connectés**

Il est probable que vous trouviez d'autres manières d'utiliser le Torpedo C.A.B, n'hésitez pas à venir partager votre expérience avec d'autres utilisateurs sur le [forum Two notes Audio Engineering.](http://www.rig-talk.com/forum/viewforum.php?f=75)

Two notes est également présent sur les réseaux sociaux [Facebook,](https://business.facebook.com/twonotesaudioengineering/) [Soundcloud](https://soundcloud.com/twonotesaudioengineering) and [Youtube](https://www.youtube.com/user/TwoNotestv) — alors n'attendez pas et venez partager votre travail créatif !

# **Configurer et utiliser le Torpedo C.A.B. M**

## **L'interface du Torpedo C.A.B. M**

Le Torpedo C.A.B. M est organisé autour de 2 environnements : PERFORM et MENU accessible par les 2 encodeurs (qui sont aussi des boutons poussoirs) situés sur le devant de la pédale(voir [figure 2.2](http://wiki.two-notes.com/doku.php?id=torpedo_cab_m:torpedo_c.a.b._m_user_s_manual#cab_m_overview)). Lorsque l'encodeur est actionnée (rotation ou poussée), un paramètre sera modifié sur l'écran.

## **Environment PERFORM**

Le menu PERFORM est le menu par défaut à l'allumage du Torpedo C.A.B. M. Les informations suivantes sont affichées à l'écran :

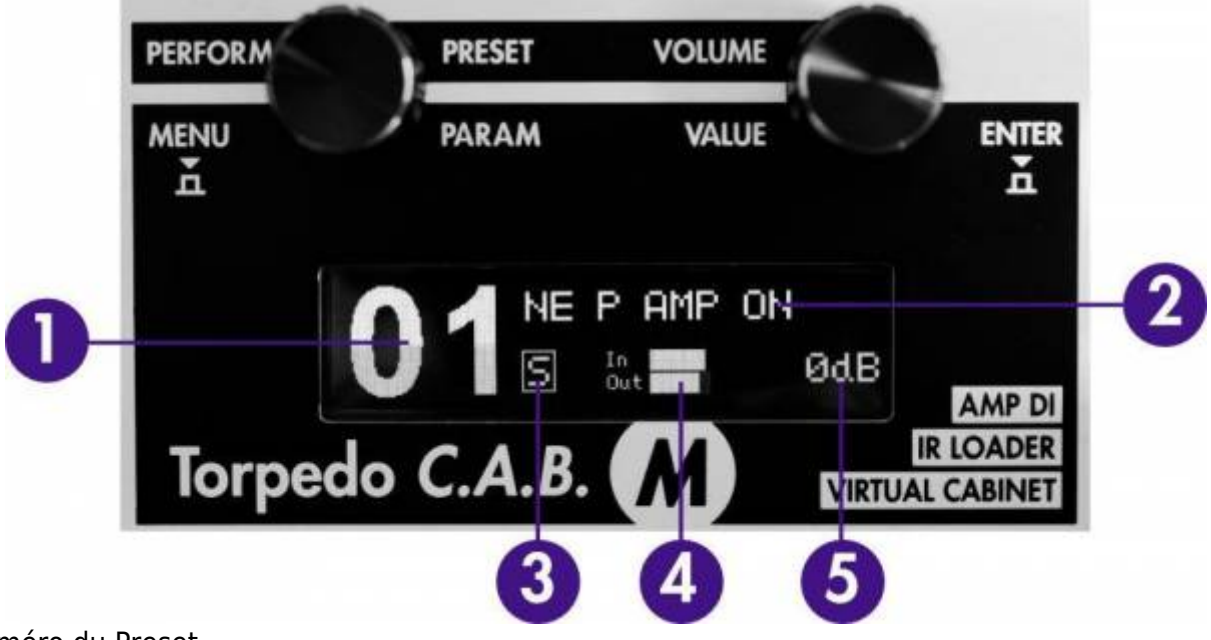

- 1. Numéro du Preset
- 2. Nom du Preset
- 3. Indicateur du mode Simulation (S), Arcade (A) ou IR Loader (I)
- 4. Bargraphs pour les niveaux d'entrée et de sortie
- 5. Niveau de sortie (de Mute à +12dB)

Ce menu permet de naviguer parmi les presets et de régler le volume de sortie de la pédale sans éditer les paramètres de sons. Cela permet ainsi d'ajuster le volume rapidement pour s'adapter à toutes les situations. Nous recommandons d'abord de trouver un preset qui s'approche au plus près du son que vous avez en tête, et ensuite procéder à son édition.

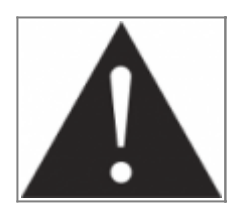

**Le nom de preset est limité à 32 lettres ou chiffres. Les caractères autorisés vont de A à Z (en majuscule), 0 à 9 et l'espace.**

# **Environment MENU**

L'environnement MENU permet d'accéder aux paramètres d'un preset, de les modifier et de créer de nouvelles configurations. Pour entrer dans l'environnement MENU à partir de l'environnement PERFORM, il faut appuyer sur l'encodeur de gauche (MENU) ou de droite (ENTER). Il sera affiché la couche supérieure du MENU qui donne accès à chaque section éditable. L'entrée dans une section permet d'editer les paramètres relatifs à la section. Dans l'environnement MENU les encodeurs ont les comportement suivants :

- tourner l'encodeur gauche (PARAM)sélectionne la section ou le paramètre à éditer.
- tourner l'encodeur droit (VALUE) change la valeur du paramètre ou de la section sélectionné.
- une pression sur l'encodeur gauche (MENU) fait remonter d'un niveau dans la hiérarchie du menu jusqu'à arriver à l'environnement PERFORM.
- une pression sur l'encodeur de droite (ENTER) fait descendre d'un niveau dans la section choisie ou de changer le statut d'un paramètre.

Tout commence avec la première section qui détermine le mode de fonctionnement de l'appareil : Arcade, Simulation ou IR Loader.

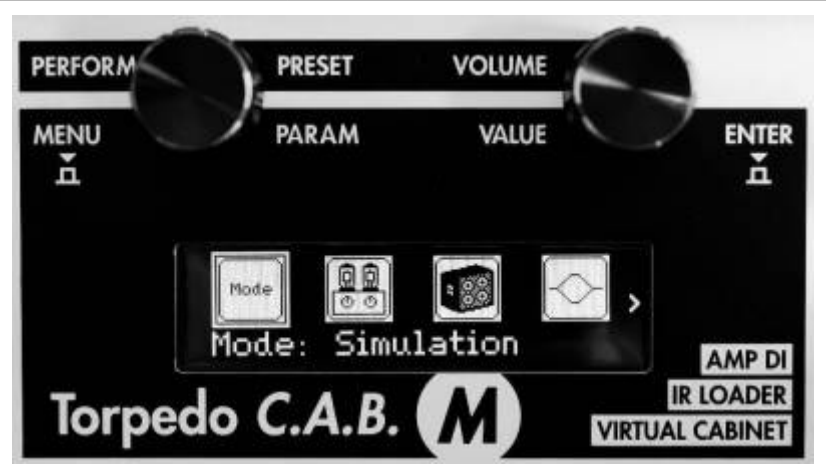

Pour entrer dans n'importe quelle section et éditer ses paramètres, naviguer jusque la section désirée avec l'encodeur PARAM et appuyer sur ENTER pour y entrer. Certaines section sont modifiables directement sans y accéder, en tournant l'encodeur VALUE. Pour la plupart, c'est aussi la possibilité de les éteindre ou de les allumer (ON ou OFF). En OFF, l'image sera en négatif. Dépendant du mode, les sections éditables changent. Passons en revue les sections pour chaque mode.

### **0.1 Arcade mode**

Le mode Arcade est une interface simplifiée où chaque paramètre contrôle une ou plusieurs variables de la pédale. Le mode Arcade a 3 sections spécifiques :

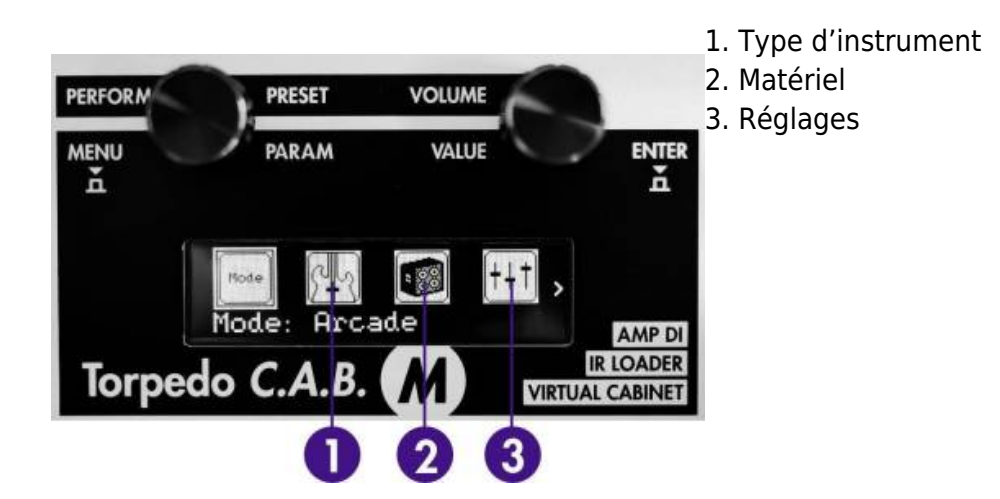

**0.1.1 Instrument**

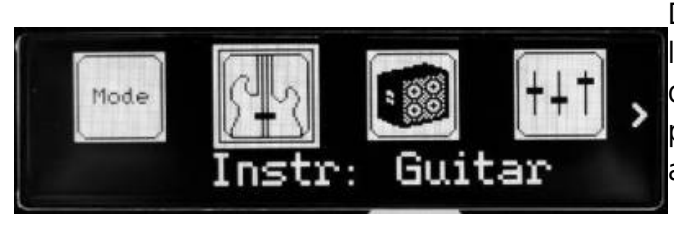

Deux choix : Guitare ou Basse. Cela détermine les enceintes aux choix par la suite, les plages de réglages de l'égalisation et de l'ampli de puissance du paramètre Contour et du power amp.

#### **0.1.2 Matériel**

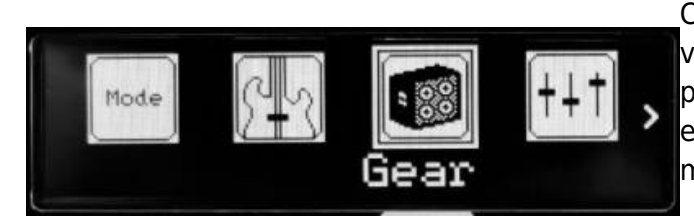

Cette section détermine le choix de l'enceinte virtuelle, du micro et de lieu de réverberation pour la combinaison enceinte-micro. Remarque : en mode Arcade, il n'est possible d'avoir qu'un micro.

#### **0.1.3 Réglages**

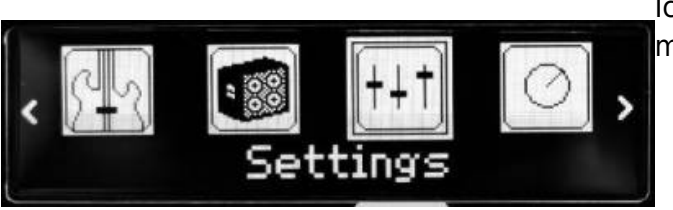

Ici ce règle le son de la combinaison enceintemicro.

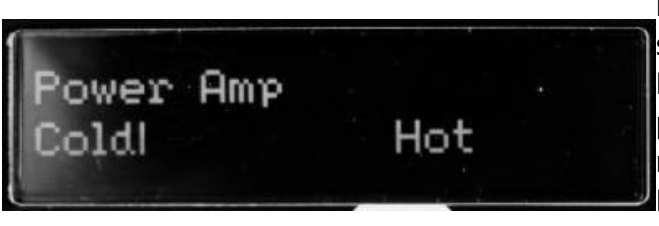

**Power amp:** en mode Guitar, nous avons sélectionné un ampli de puissance avec un Push-Pull d'EL34, réglé en pentode et un un ampli de puissance en 6L6 pour le mode Bass. Les réglages Presence et Depth sont fixés à 100 %. Le paramètre Cold-Hot règle le volume de sortie de l'ampli de puissance.

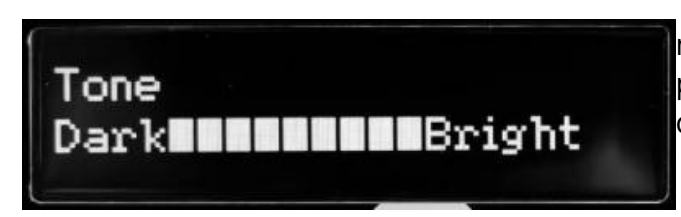

**Tone**: le timbre de la prise sonore réalisé par le micro, de Dark (sourd) à Bright (brillant). Ce paramètre gère le deplacement du micro, du centre vers le côté du haut-parleur.

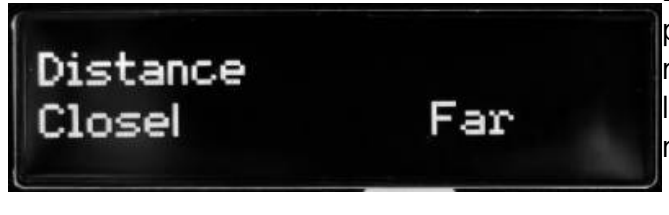

**Distance**: en mode Arcade, Distance gère le placement du micro ainsi que la quantité de reverb. Plus le micro est éloigné de l'enceinte(Far) plus la reverb sera présente. Le micro est toujours placé devant l'enceinte.

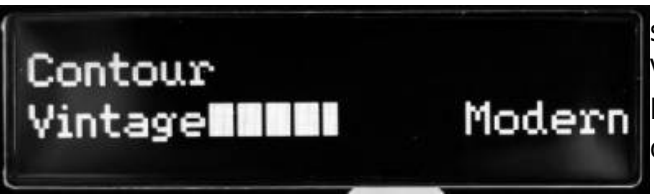

**Contour**: Le réglage de l'égalisation est basé sur un algorithme de « loudness ». Le côté Vintage coupe les basses et les aigües alors que Modern les accentuent. Le réglage d'EQ changent en fonction du choix Guitar ou Bass.

Last<br>update: update: apdacc.<br>2024/01/17 fr:torpedo\_cab\_m:torpedo\_c.a.b.\_m\_user\_s\_manual https://wiki.two-notes.com/doku.php?id=fr:torpedo\_cab\_m:torpedo\_c.a.b.\_m\_user\_s\_manual 09:11

### **0.2 Simulation**

Le mode Simulation donne accès à tous les paramètres pour créer un preset. Ce mode a 4 sections spécifiques.

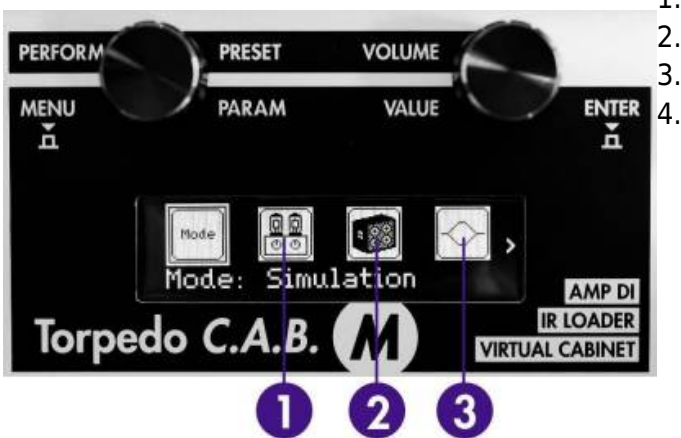

- 1. Section Ampli de puissance (Power Amp)
- 2. Section prise de son (Miking)
- 3. Section EQ
- 4. Reverb

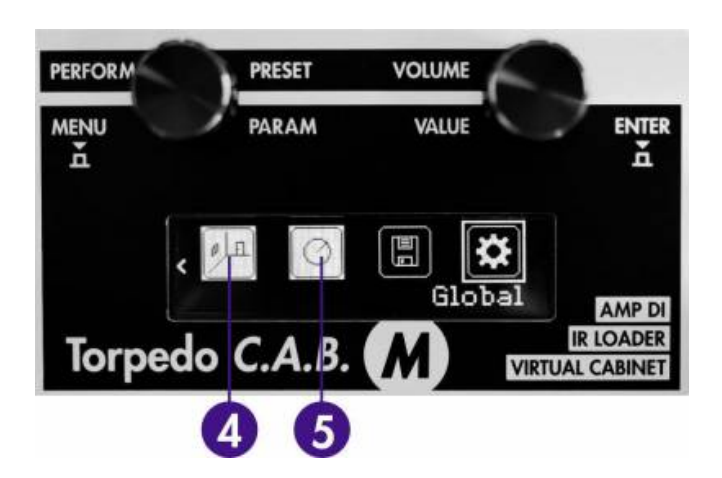

#### **0.2.1 Power Amp**

Lors de l'utilisation d'un préamplificateur guitare ou basse, ou même d'un piano électronique ou de n'importe quel autre instrument ayant une sortie ligne, vous pouvez obtenir le son typique d'un amplificateur de puissance à lampes en activant la section Power Amp et en réglant les différents paramètres à votre disposition.

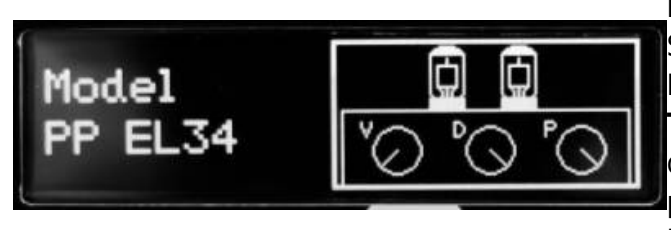

**Model**: choisissez le type de circuit (Push Pull ou Single Ended) ainsi que le type de tube (6L6, EL34, EL84, KT88) utilisé par la simulation. **Type:** Choisissez le mode de fonctionnement des tubes de puissance, triode ou pentode. La pentode a plus de headroom et de volume que la triode, leur distorsion est différente. **Volume**: réglez le volume de sortie de votre

amplificateur de puissance virtuel. **Depth**: ce réglage joue sur la réponse en fréquence de l'étage de puissance, et concerne les fréquences basses. **Presence**: ce réglage joue sur la réponse en

fréquence de l'étage de puissance, et concerne la bande passante. Disponible uniquement pour les modèles PP.

#### **0.2.2 Miking**

La section MIKING permet le choix de l'enceinte virtuelle et des 2 microphones pour la prise de son. La librairie d'usine est de 32 enceintes virtuelles, et chaque enceinte propose un choix de 8 microphones pour le Mic A et le Mic B.

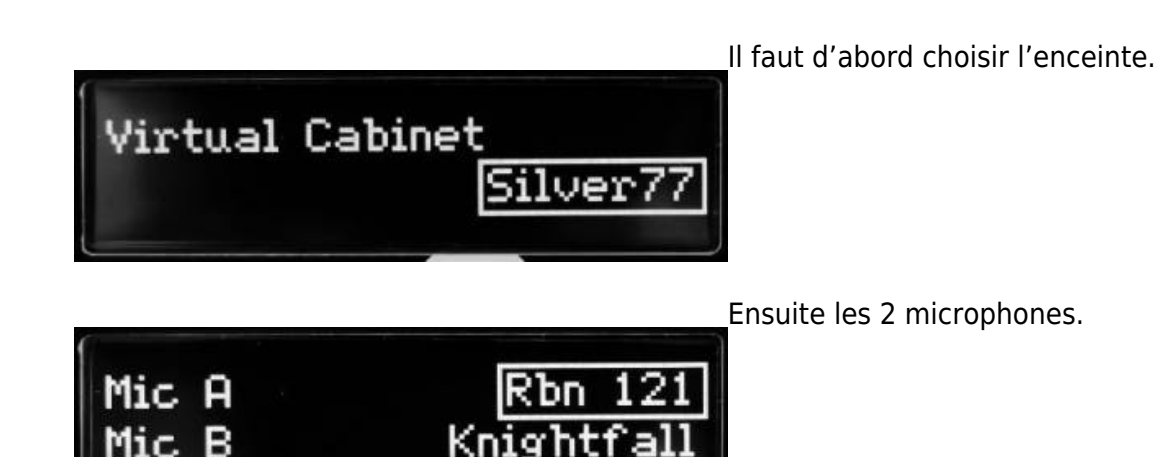

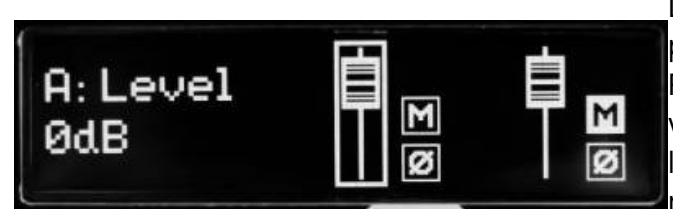

La fenêtre suivante règle le niveau, le mute et la phase de chaque microphone.

Remarque : tous les micros de chaque enceinte virtuelle Two notes ont été capturés en phase les uns avec les autres. Le paramètre de phase n'est pas nécessaire pour corriger la phase relative entre les deux micros devant l'enceinte. Ce réglage permet de corriger la phase entre le C.A.B. M et un signal externe, ou pour réaliser l'effet spécifique du hors phase.

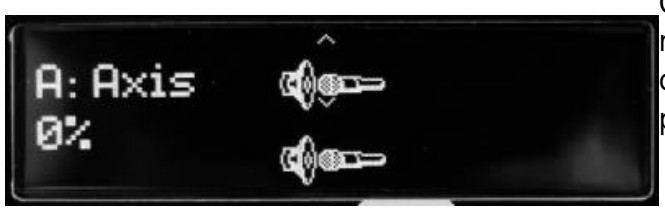

Cette fenêtre illustre la position des micros par rapport à l'enceinte, et permet le placement de chaque micro à travers la séquence suivante de paramètres :

Axis : le placement du micro par rapport au cone du haut parleur. A 0 %, le micro est placé au centre du haut parleur. À 100 % il est placé soit à l'extrémité du haut parleur (si le micro est

toujours collé à l'enceinte (Dist de 0%) soit à 1 mètre sur le côté de l'enceinte (lorsque Dist est à 100%)

- Dist : La distance du micro par rapport à l'enceinte. A 0 % le micro est collé à l'enceinte, à 100 % le micro est place à 3 mètre de l'enceinte.
- Side : le micro est placé devant ou derrière l'enceinte.

### **0.2.3 EQ**

La section propose 3 modes d'opérations : guitar, bass et custom.

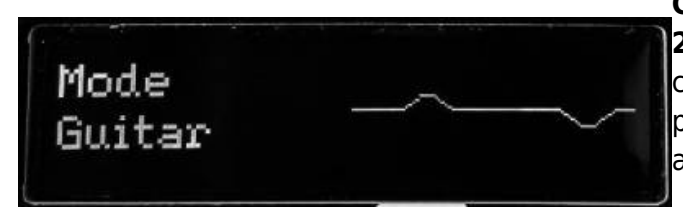

**Guitar mode**: **120Hz, 360Hz, 800Hz,**

**2000Hz, 6000Hz** (la fréquence central pour chaque bande de fréquence du plus grave au plus aigües). Le gain de chaque bande est ajustable dans un intervalle de -20 dB à +20dB.

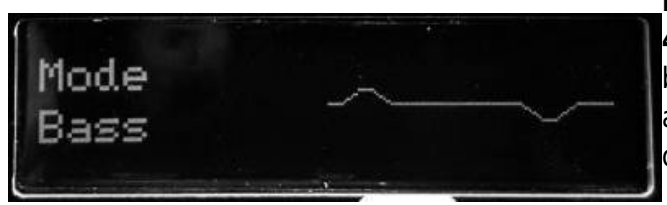

**Bass mode**: **50Hz, 120Hz, 360Hz, 800Hz, 4000Hz** (la fréquence central pour chaque bande de fréquence du plus grave au plus aigües). Le gain de chaque bande est ajustable dans un intervalle de -20 dB à +20dB.

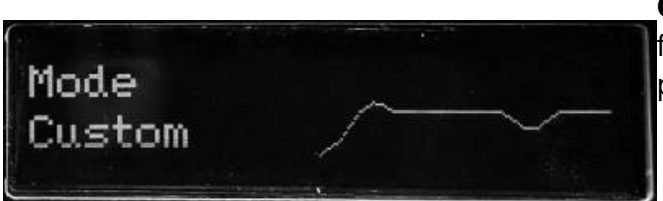

**Custom mode** : Au lieu de travailler autour de fréquences fixes, il est donné 5 bandes semiparamétriques et un coupe bas réglable:

- Low Cut: coupe bas,  $10 500$ Hz<sup>[1\)](#page--1-0)</sup>
- **Low**: 60 240 Hz, +/-20dB
- **LMid**: 180 720 Hz, +/-20dB
- **Mid**: 400 1600 Hz, +/-20dB
- **HMid**: 1 4 kHz, +/-20dB
- **High**: 3 12 kHz, +/-20dB

#### **0.2.4 Reverb**

Pour améliorer le rendu sonore du Torpedo C.A.B. M, surtout lors du jeu au casque, la pédale propose plusieurs lieu de réverbérations.

> **Room**: La pièce détermine le type de reverb qui sera utilisé pour le preset. Il y a 8 pièces differentes ; Studio A et B, Hall et B, Cathedral, Crypt, Basement et Loft. **Dry/Wet**: Définit la quantité de reverb appliqué

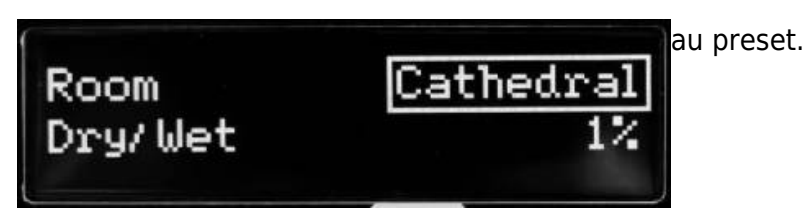

### **0.3 IR loader**

Ce mode est dédié aux réponses impulsionnelles (IRs) tierce (hors enceinte virtuelle Two notes). Le Torpedo C.A.B. M permet l'utilisation d'IRs d'une longueur maximale de 200ms. L'interface du mode IR loader est similaire au mode Simulation. Les différences sont dans la section Miking.

#### **0.3.1 Miking**

La section MIKING est l'endroit où se déroule le choix des IRs. Comme en mode Simulation, il est possible de choisir 2 IRs pour réaliser la simulation de la prise de son d'enceinte.

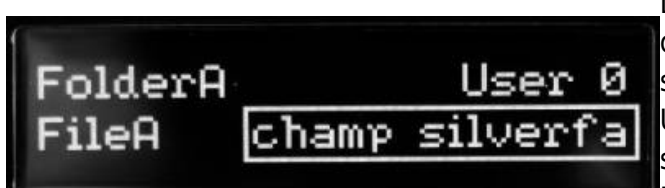

Le choix de l'IR se fait d'abord par la détermination du dossier (Folder) où sont stockés les IRs, puis le choix du fichier (File). USER 0, 1, 2, 3 sont les emplacements de stockage de la mémoire interne de la pédale. MEMORY CARD est l'emplacement de stockage des IRs sur la carte mémoire. FILE montre l'IR choisie. Pour la changer utilisez l'encodeur VOLUME/VALUE. Rendez-vous dans la section 3.2.3.2 du mode d'emploi pour l'utilisation complète de la carte mémoire.

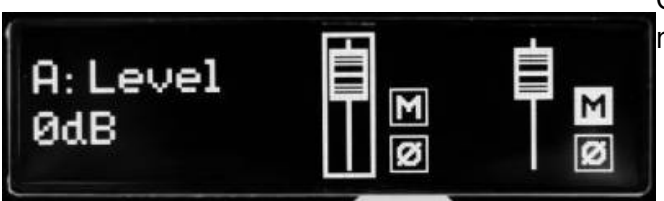

Cette fenêtre permet le réglage des niveaux, du mute et de la phase de chaque IR.

Apres avoir abordé les 3 différents modes du C.A.B. M dans l'environnement MENU, la suite va aborder les sections communes aux 3 modes.

#### **0.4 Level**

Ce paramètre règle le niveau du preset. Ce niveau est independant du volume de sortie (réglable dans l'environnement PERFORM) de la Last<br>update: update: apdacc.<br>2024/01/17 fr:torpedo\_cab\_m:torpedo\_c.a.b.\_m\_user\_s\_manual https://wiki.two-notes.com/doku.php?id=fr:torpedo\_cab\_m:torpedo\_c.a.b.\_m\_user\_s\_manual 09:11

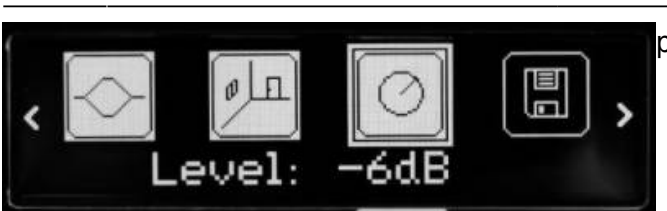

pédale qui est commun pour tous les presets.

### **0.5 Save**

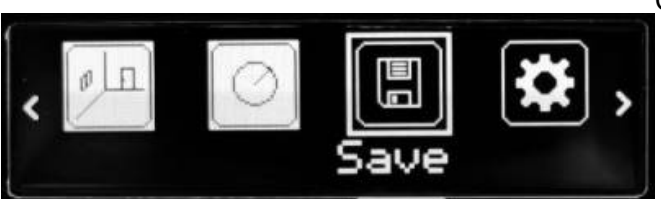

Cette section permet de sauvegarder le preset.

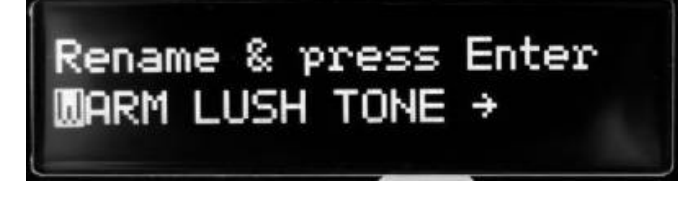

La premiere étape est le renommage. Le nom est validé par une pression sur l'encodeur de droite (ENTER).

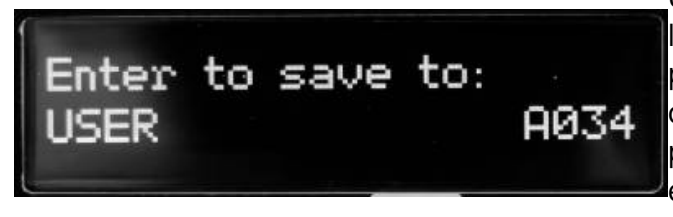

Une fois le preset nommé, le choix de l'emplacement en mémoire se fait par une pression sur ENTER. Une fois l'emplacement choisi et validé la pédale affichera « Saving, please wait… ».lorsque la sauvegarde est leffectuée, la pédale affichera le preset par l'environnement PERFORM.

### **0.6 Global**

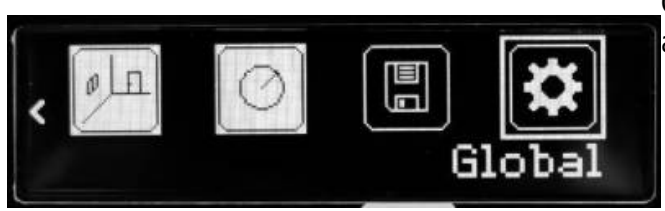

Cette section concerne les réglages de l'entrée auxiliaire, l'affichage, la carte mémoire,etc.

#### **0.6.1 Aux Level**

Ici ce règle le niveau de l'entrée auxiliaire (AUX IN, élément n°10) situé sur le côté gauche de la pédale. Le signal entrant peut être coupé (Mute) en appuyant sur l'encodeur droit (ENTER). Le signal provenant de l'entrée auxiliaire ne

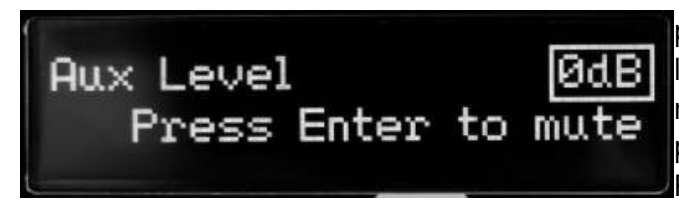

passe par le traitement du C.A.B M. Uniquement le niveau de volume est ajustable avant d'être melangé au signal du C.A.B. M en sortie de la pédale.

Remarque : l'entrée AUX convertit tout signal en mono.

### **0.6.2 Audio performance**

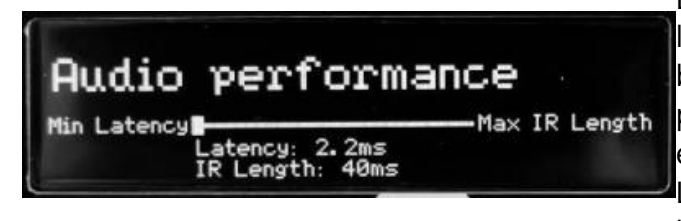

La latence de l'appareil se règle en fonction de la longueur de l'IR utilisé. Pour une latence basse, l'IR est coupé à 40 ms de longueur. Une plus haute résolution (jusqu'à 200ms) résultera en plus de latence.

La latence indiquée est la latence de tout l'appareil, mesurée de l'entrée à la sortie. Même au plus haut réglage de résolution, la latence est suffisamment basse pour ne pas être remarquée en jouant. Cependant , les latences s'ajoutent lorsque plusieurs pédales numériques sont utilisées, jusqu'au point où la latence globale se remarque.

### **0.6.3 Memory card browser**

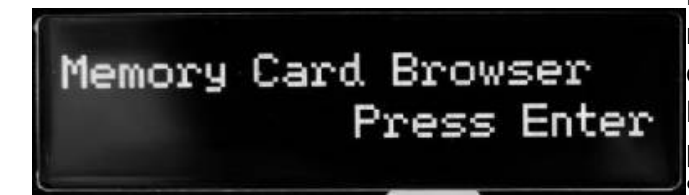

Le Torpedo C.A.B. M est livré avec une carte mémoire de 256 MB pour avoir une plus grande capacité de stockage d'IRs tierce dans le mode IR Loader. Cette fenêtre permet de naviguer parmi les fichiers contenus sur la carte memoire. Seuls les IRs en 48 kHz sont affichées. Si vous devez charger des IRs ayant un autre format, lisez plus bas comment le faire avec le Torpedo Remote.

#### **0.6.4 Memory card mount**

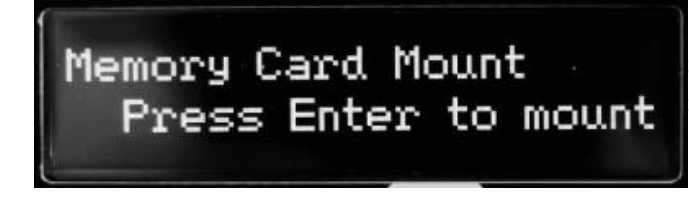

Lorsque votre Torpedo C.A.B. M est connecté à un ordinateur, la pédale peut etre vue par le système d'exploitation comme une unité de stockage. Pour cela, il faut appuyer sur l'encodeur droit (ENTER) pour monter la carte mémoire.

Lorsque cette derniere est montée, l'interface du

C.A.B. M est verouillée afin de ne pas perturber l'ordinateur. Une fois l'édition, la copie, le déplacement ou l'effacement de fichiers effectués, une pression sur l'encodeur droit (ENTER) déverouille le C.A.B. M.

#### **0.6.5 BLE Pin code**

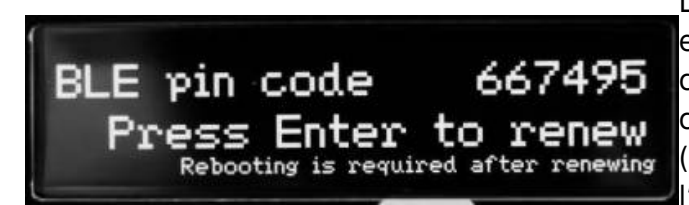

L'appairage Bluetooth entre l'appareil nomade et le C.A.B. M se fait avec le code inscrit dans cette fenêtre. S'il est necessaire de changer le code, il faut appuyer sur l'encodeur droit (ENTER), éteindre la pédale (debrancher l'alimentation) et la rallumer pour redémarrer la machine afin que le nouveau code soit pris en compte.

#### **0.6.6 Brightness**

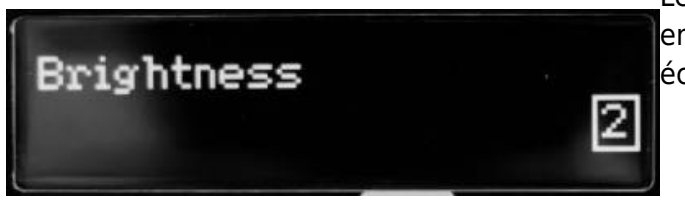

Le réglage de la luminosité de l'écran se fait ici, entre 0 pour un éclairage faible à 10 pour un éclairage fort.

#### **0.6.7 Screensaver**

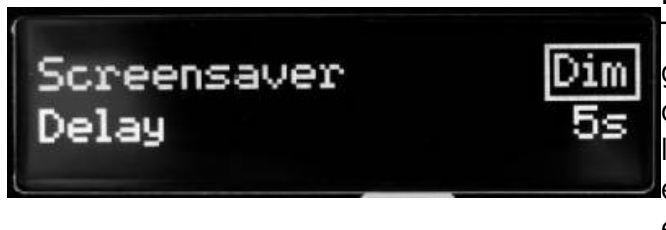

La technologie OLED utilisé dans l'écran du Torpedo C.A.B. M permet une affichage de plus grande qualité. Cependant cette technologie est connue pour être sensible à un effet de brûlage lorsque l'affichage est trop statique. Pour empêcher cela, nous avons inclus un économiseur d'écran.

Il est possible de choisir si celui-ci affiche une animation, diminue l'intensité de l'affichage ou éteint l'écran apres une periode déterminée entre 1 et 60 secondes.

#### **0.6.8 Remote monitor**

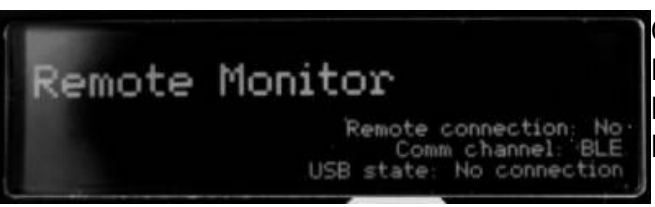

Cette fenêtre affiche les connections en cours : Remote, Bluetooth ou USB. Cela permet de voir les éventuelles problèmes de connections avec le Remote et le Wireless Remote.

#### **0.6.9 Firmware/Serial**

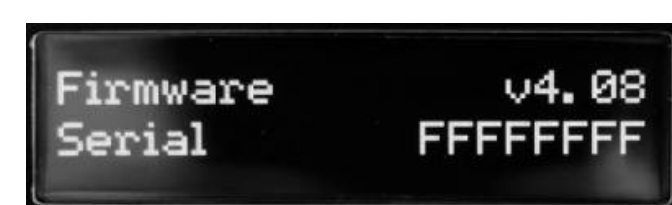

La fenêtre affiche la version de fimware et le numéro de série de la machine. Le numéro de série permet d'enregistrer l'appareil ainsi que de différencier les appareils lorsque plusieurs sont connectés par le Remote.

### **0.7 Quelle enceinte choisir ?**

Le Torpedo C.A.B. M est fourni avec 32 enceintes, pour basse et guitare. Parmi ces enceintes, vous en trouverez certaines que vous connaissez, d'autres que vous devriez connaitre, et peut-être un joyau caché qui va vous donner satisfaction sans que vous vous y attendiez. Pour travailler efficacement, vous devriez vous assurer que le Power Amp, l'EQ et la réverb soient coupés, afin de vous concentrez sur l'enceinte seule. Nous vous recommandons d'essayer les enceintes sans trop d'idées reçues sur ce dont vous avez besoin. Souvent, la solution vient d'une enceinte à laquelle vous n'avez pas pensé. En règle générale, nous recommandons d'utiliser des petites enceintes pour obtenir des médiums et des aigus : elles fonctionnent bien pour les solos et les sons clairs. Utilisez les grosses 4×12 pour les sons distordus et les riffs en rythmique.

### **0.8 Quel microphone choisir avec cette enceinte ?**

Vous trouverez une sélection de 3 types de micro avec chaque enceintes Two notes : statique ("condenser"), ruban ("Ribbon") et dynamique. La technologie du micro donne une indication sur comment il va sonner, même si, pour chaque technologie, vous pouvez trouver des micros qui ne vont pas sonner comme vous l'attendiez.

- Choisissez un micro à ruban ("Ribbon") si vous désirez un son doux et onctueux. Ils sont parfaits quand la guitare ou la basse sont dans un mix léger (c'est-à-dire sans un grand nombre d'autres instruments ou beaucoup de distorsion). Nous recommandons toujours ce type de micro pour le guitariste ou bassiste qui découvre la prise de son avec un micro, ils sonneront assez proche de ce que vous entendez directement sur une enceinte traditionnelle.
- Les micros statiques ("Condenser") donnent en général une large bande passante et énormément de détails dans les fréquences aigus. Très bon sur les sons clairs et brillants, ils excellent aussi pour faire sortir une guitare saturée du mix.
- Les micros dynamiques sont ceux que vous trouvez en général sur scène, parce qu'ils sont solides et fiables. Ils donnent en général des médiums très détaillés, mais ne sont pas aussi subtils que les micros rubans ou statiques.

Prenez le temps de les essayer, et d'apprendre sur les différents types de micros afin d'anticiper vos besoins, selon votre ampli et l'enceinte sélectionnée, et bien sûr selon le type de son que vous recherchez, sur scène ou en studio.

# **1. Torpedo Remote**

Avec le logiciel Torpedo Remote, il est possible de prendre le contrôle de la pédale par le port USB, changer les paramètres, ajouter/enlever des enceintes ou des IRs et faire les mises à jour. Le Torpedo Remote détectera les nouvelles mise à jour ou les nouvelles enceintes Two notes (une connection à Internet est nécessaire)

Le téléchargement de Torpedo Remote pour Windows et MAC OSX se fait sur le site de [Two notes](http://www.two-notes.com/torpedo-remote) [Audio Engineering](http://www.two-notes.com/torpedo-remote). Comme pour la pédale, le Remote est agencé autour des 3 modes : Arcade, Simulation et IR Loader. Voici les différentes mises en forme.

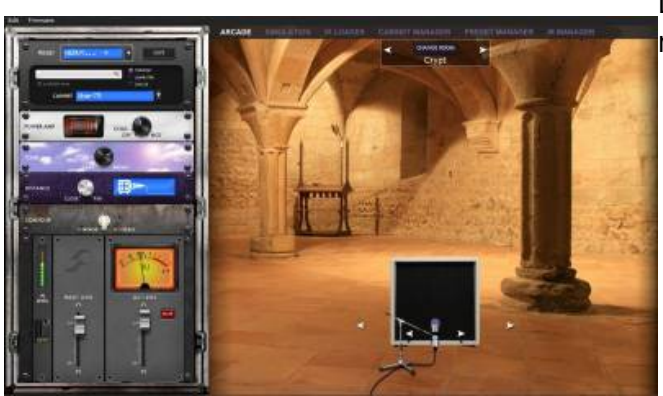

Le mode Arcade avec son rack simplifié et son micro unique à déplacer devant l'enceinte.

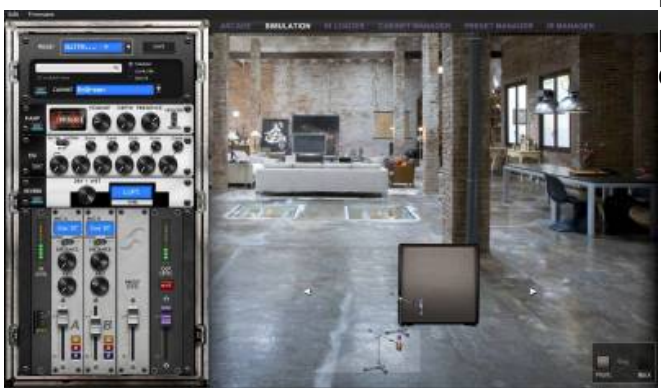

Le mode Simulation donne accès à tous les paramètres et les deux micros à placer devant ou derrière l'enceinte.

Le IR Loader mode permet de choisir les 2 IRs à utiliser simultanément avec une grande interface pour visualiser le nom du fichier.

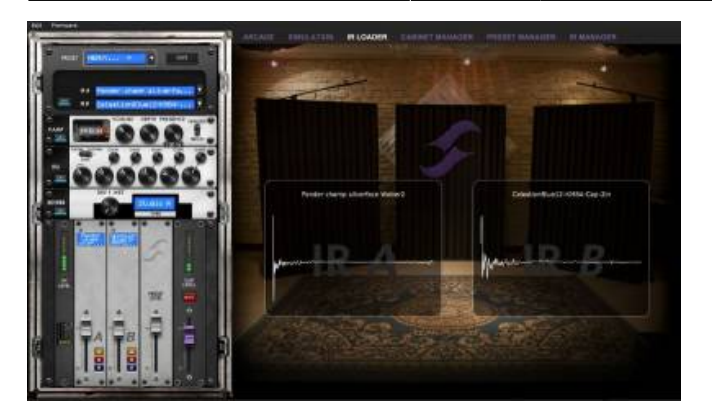

Le Remote permet d'organiser les enceintes Two notes, les presets et les IRs tierce entre l'ordinateur et la pédale.

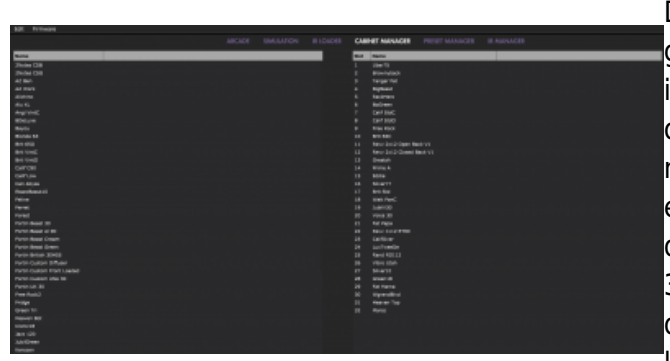

Dans la fenêtre Cabine Manger, le panel de gauche donne la liste des enceintes virtuelles inclus dans la licence et présent sur le disque dur de l'ordinateur, tandis que le panel de droite montre les enceintes présent dans la pédale. Il est possible de glisser et déposer les enceintes du panel gauche vers le panel de droite. Si les 32 emplacements de mémoire sont remplies dans le Torpedo C.A.B. M, il faut libérer de l'espace en mettant les enceintes du panel de droite dans la poubelle.

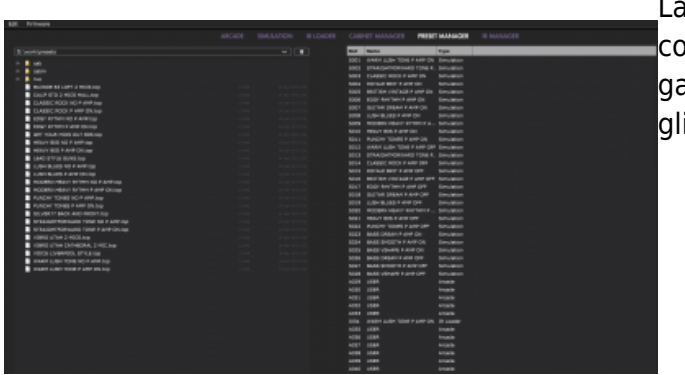

La fenêtre PRESET MANAGER window permet de copier les presets de l'ordinateur (panneau de gauche) vers la pédale (panneau de droite) en qlissant et déposant les fichiers.

La procédure d'installation du Torpedo Remote crée un dossier où les enceintes virtuelles Two notes sont automatiquement téléchargées et stockées :

- **"%APPDATA\Two notes Audio Engineering\Cabinets" on Windows™**
- **"~/Library/Two Notes Audio Engineering/Cabinets" on MAC OSX™**

Un dossier **"Two Notes Audio Engineering"** est créé dans le doosier **Documents** de l'utilisateur. Ce dossier contient :

- un dossier **"Presets"** contenant une copie de tous les presets par défaut du C.A.B. M.
- un dossier **"Impulses"** contenant vos fichiers IRs.

Ces deux dossier sont choisis par défault par le Preset Manager et le IR Manager de Torpedo Remote.

L'interface Memory Manager sert à charger une enceinte virtuelle Two notes, un fichier .tur ou une IR tierce dans le Torpedo.

# **2. Encore plus d'enceintes?**

### **2.1 Enceintes virtuelles Two notes**

[Il est possible d'écouter des enceintes qui ne sont pas dans votre licence en utilisant le Remote. C'est](https://wiki.two-notes.com/lib/exe/detail.php?id=fr%3Atorpedo_cab_m%3Atorpedo_c.a.b._m_user_s_manual&media=torpedo_cab_m:torpedo_cabm_interface_6.jpg) [la raison pour laquelle la liste d'enceintes disponibles à la recherche dans le Remote est bien plus](https://wiki.two-notes.com/lib/exe/detail.php?id=fr%3Atorpedo_cab_m%3Atorpedo_c.a.b._m_user_s_manual&media=torpedo_cab_m:torpedo_cabm_interface_6.jpg) [grande que la liste de votre licence ou du Torpedo C.A.B. M.](https://wiki.two-notes.com/lib/exe/detail.php?id=fr%3Atorpedo_cab_m%3Atorpedo_c.a.b._m_user_s_manual&media=torpedo_cab_m:torpedo_cabm_interface_6.jpg)

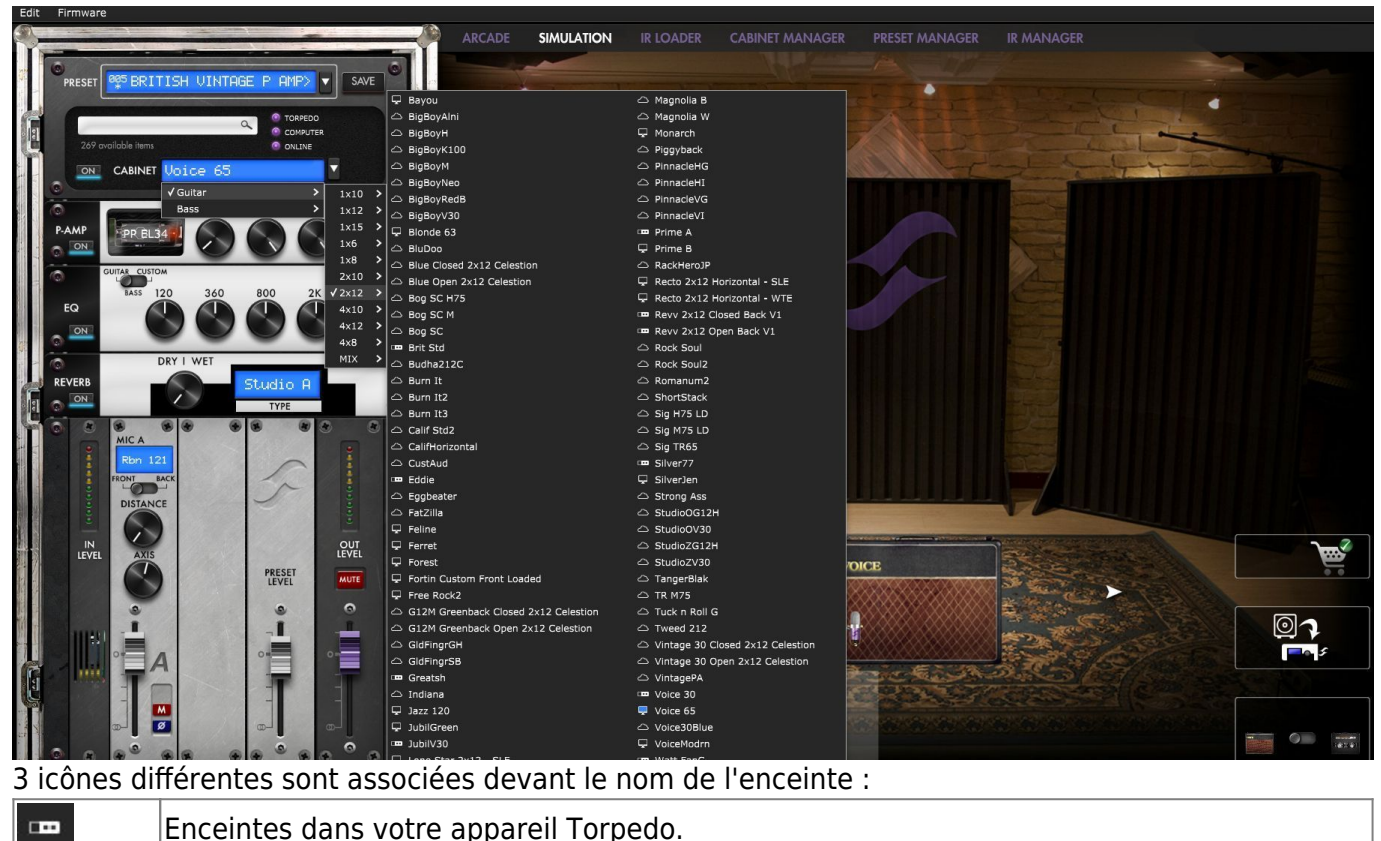

Enceintes dans votre licence et stockées sur l'ordinateur.

Enceintes qui ne vous appartiennent pas mais sont disponible en préécoute avant achat sur le Two notes Store.

Lorsqu'une enceinte qui est sur votre ordinateur est écouté, le Remote a besoin de charger l'enceinte d'abord pour pouvoir permettre l'édition des paramètres ensuite. Pendant la prévisualisation, un seul micro est disponible par enceinte. L'audio transite normalement dans la pédale afin que vous puissiez utilisez le C.A.B. M normalement.

La pédale affichera « Preview » à l'écran :

User's manuals - https://wiki.two-notes.com/

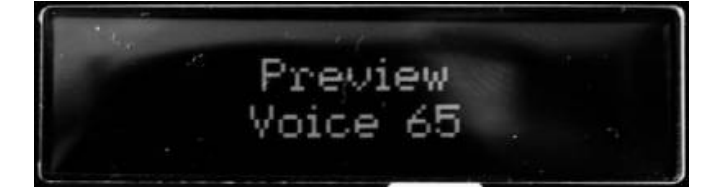

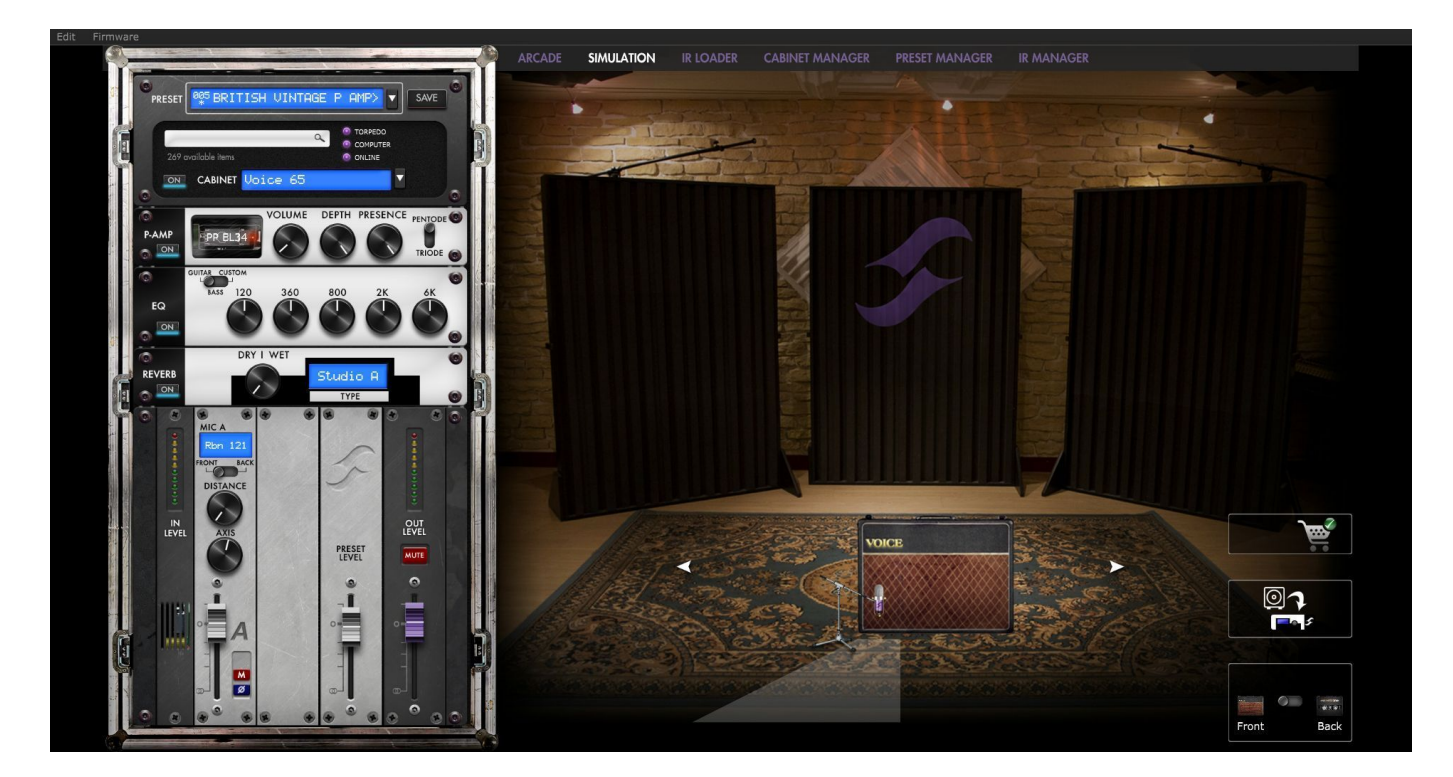

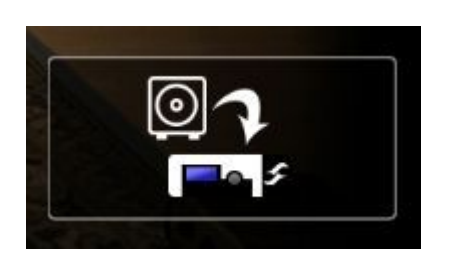

Cette icône permet de transférer une enceinte en prévisualisation de l'ordinateur vers le Torpedo C.A.B. M (s'il y a de l'espace mémoire disponible dans la pédale).

Lorsqu'une enceinte dont vous n'etes pas propriétaire est en pré-écoute, des silences aléatoires sont insérés et un seul micro est disponible par enceinte.

La pédale affichera « La Boutique » à l'écran :

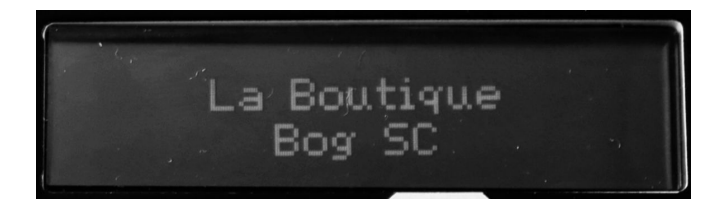

Last<br>update: update: apdacc.<br>2024/01/17 fr:torpedo\_cab\_m:torpedo\_c.a.b.\_m\_user\_s\_manual https://wiki.two-notes.com/doku.php?id=fr:torpedo\_cab\_m:torpedo\_c.a.b.\_m\_user\_s\_manual 09:11

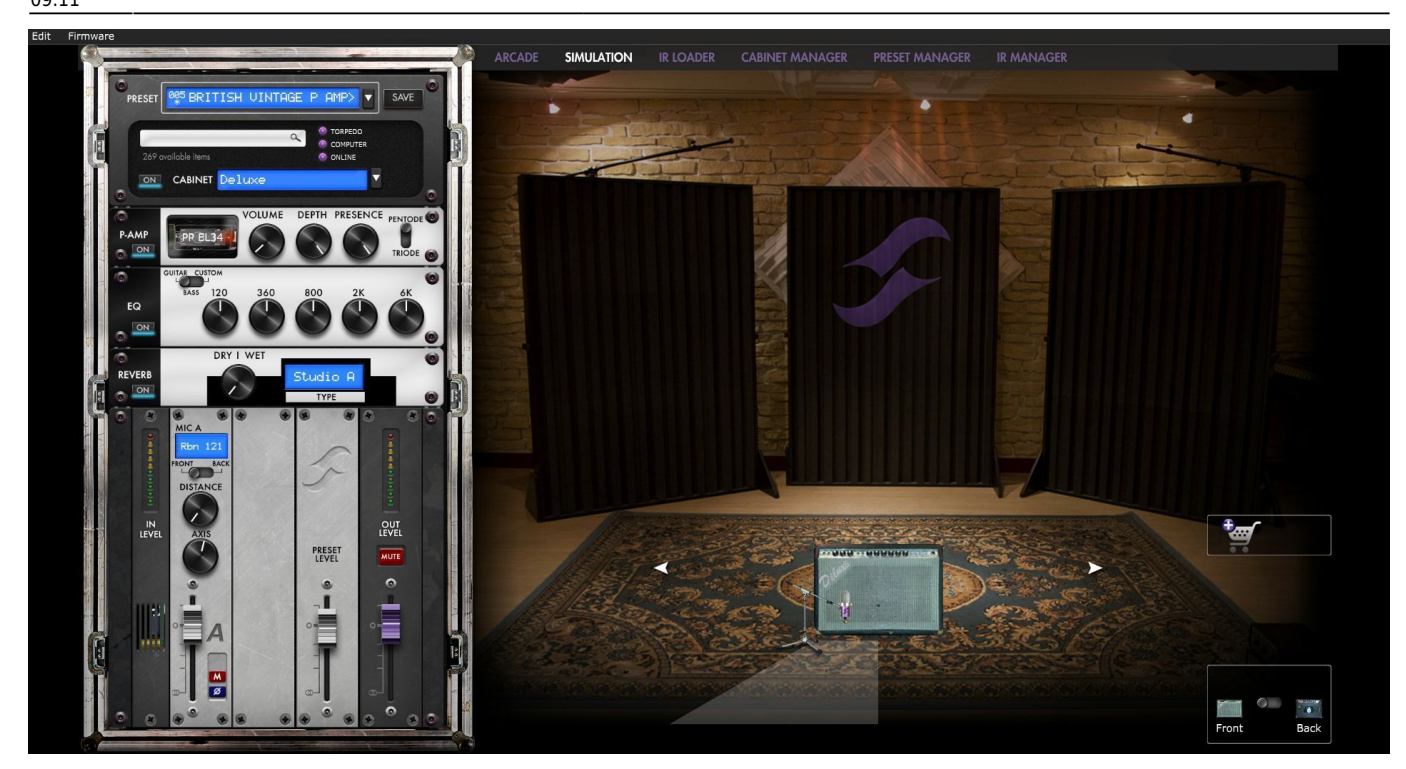

Vous pouvez ajouter l'enceinte en pré-écoute dans le panier d'achat en cliquant sur le caddie avec le signe + :

Cette opération peut être répétée pour n'importe quelle enceinte, et pour finaliser votre panier, il faut cliquer sur le caddie avec la coche verte, ce qui vous amènera sur le Two notes Store, en ligne. Le caddie avec le signe moins permet d'enlever l'enceinte en pré-écoute du panier :

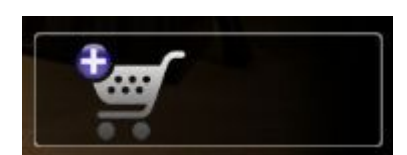

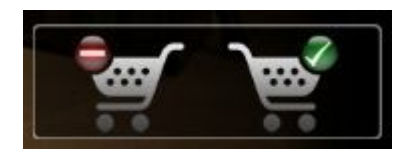

Aucune information de facturation ou de paiement n'est stockée dans le Remote pour assurer un niveau maximum de sécurité de vos données.

#### **2.2 .tur files**

Les fichiers .tur sont le format propriétaire des fichier créé avec le logiciel Two notes Audio Engineering Torpedo BlendIR. Le logiciel est disponible en téléchargement gratuit du site de Two notes Audio Engineering. Avec le Torpedo BlendIR vous pouvez utiliser la technologie Torpedo pour capturer la signature sonore de votre propre enceinte et microphone dans les moindres détails. Pour charger un fichier dans le Torpedo, mettez ce fichier dans le répertoire Impulse par défaut, ou indiquez au Torpedo Remote le répertoire dans lequel vous avez stocké ces fichiers (cela se fait depuis le menu). Vous pouvez ensuite charger les fichiers dans le Torpedo via le Memory Manager ou les écouter et tester en direct via l'interface principale de Remote. Veuillez noter que le format de fichier .tur ne vous permet pas d'accéder aux paramètres de déplacement du microphone.

## **2.3 Les IRs tierce partie (en format .wav ou .aiff)**

Le Torpedo C.A.B. M est compatible avec les IRs tierce au format .wav ou .aiff, en 16 ou 24 bits, de 44.1 kHz à 96 kHz.

### **2.3.1 Avec Torpedo Remote**

C'est la fenêtre IR manager qui permet de charger un fichier dans la mémoire interne du Torpedo C.A.B. M.

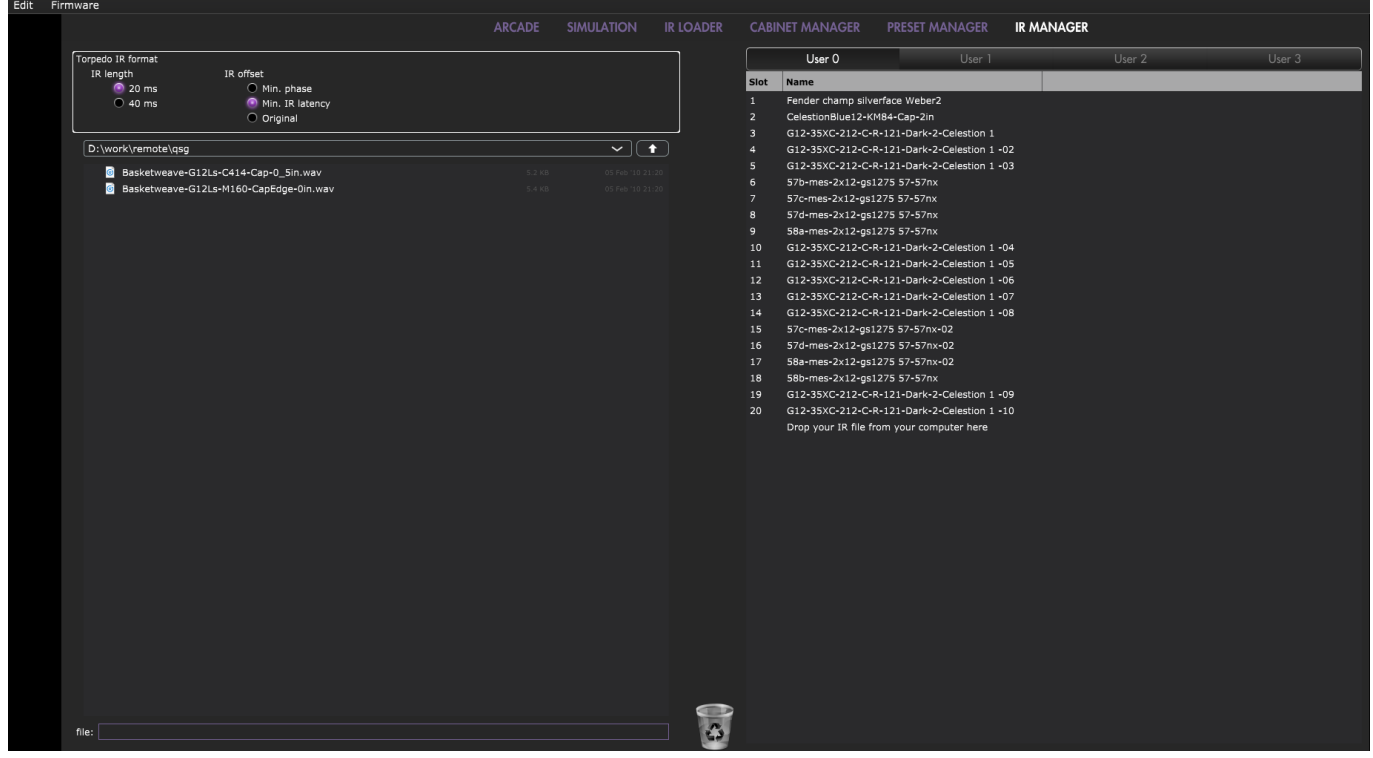

Le panneau de gauche montre les fichiers présents sur l'ordinateur. Il est possible de naviguer parmi les dossiers où sont stockés les IRs. Le panneau de droite montrent les IRs présents dans le Torpedo C.A.B. M. Il est possible de glisser et déposer les IRs de l'ordinateur (panneau de gauche) vers le Torpedo (panneau de droite). Pour libérer de la mémoire dans la pédale, il faut faire glisser et déposer les IRs dans la poubelle au bas du Remote.

Pour effectuer le transfert, il y a quelques paramètres pour modifier l'IR :

- 1. **IR length** (longueur de l'IR) : augmenter la longueur de l'IR améliorera la résolution du procédé Torpedo (une plus grande résolution donne une meilleure précision dans le bas du spectre). Une IR de 40 ms va prendre deux emplacements de la mémoire interne du C.A.B. M.
- 2. **IR offset:** il y a 3 options possibles pour changer le réglage de l'IR :

\* **Min Phase**: un algorithme déplacera les samples du fichier afin qu'il soit en phase avec les autres IRs (moyennant que le transfert des autres fichiers se fasse avec cette fonction aussi)

\* **Min. IR Latency**: le fichier est coupé afin qu'il n'y ait pas de silence avant le premier sample, ceci peut entrainer une modification du son mais la latence sera minimal.

\* **Original**: les samples du fichier d'origine restent intacts. Des phénomènes d'annulation par interférence peuvent apparaître lorsque le fichier est utilisé avec d'autres IRs.

#### **Remarque : avec des IRs tierce, vous n'avez pas accès aux paramètres de positionnement du micro.**

#### **2.3.2 Avec la carte mémoire**

Si vous souhaitez avoir plus d'IRs que les 32 emplacements de la mémoire interne permettent, utilisez la carte mémoire. La carte mémoire n'est pas vu par le Torpedo Remote et est accessible uniquement par l'ecran de la pédale. En premier lieu, il faut monter la carte mémoire. (voir la Section 4.3.6.4 Memory card mount dans le mode d'emploi.) Pour monter la carte, allez dans le Menu → Global, et faites défiler les pages jusque "Memory Card Mount". Appuyez sur ENTER pour monter la carte, connectez le Torpedo C.A.B. M à l'ordinateur. La pédale sera alors vu par l'ordinateur comme un espace de stockage standard (comme une clé USB). Copiez et collez les fichiers IRs que vous souhaiter utiliser sur la carte mémoire (tel que vous le feriez pour un copier-coller par l'ordinateur d'un dossier à un autre). Libérez la carte mémoire en appuyant ENTER sur le Torpedo C.A.B. M. Les IRs de tierce partie chargées sur la carte mémoire seront accessible dans le mode IR Loader dans le dossier MEMORY CARD. FILE montre l'IR choisie. Il y a 2 méthodes pour naviguer parmi les IRs de la carte mémoire: \* en faisant défiler les fichiers avec l'encodeur VOLUME/VALUE dans la partie File

\* en appuyant sur ENTER dans la partie FILE. Cela ouvrira la vue de l'onde de l'IR. Appuyez sur le bouton MENU pour remonter d'un pas dans l'arborescence de la carte mémoire. Vous verrez alors tous les fichiers chargées dans la carte mémoire.

# **Charactéristiques**

## **1. Liste des amplificateurs de puissance**

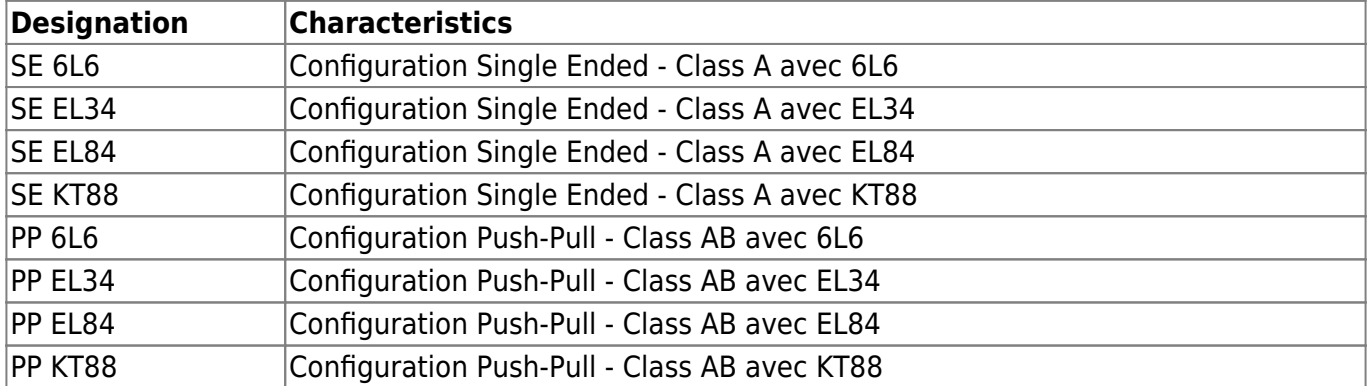

# **2. List of cabinets**

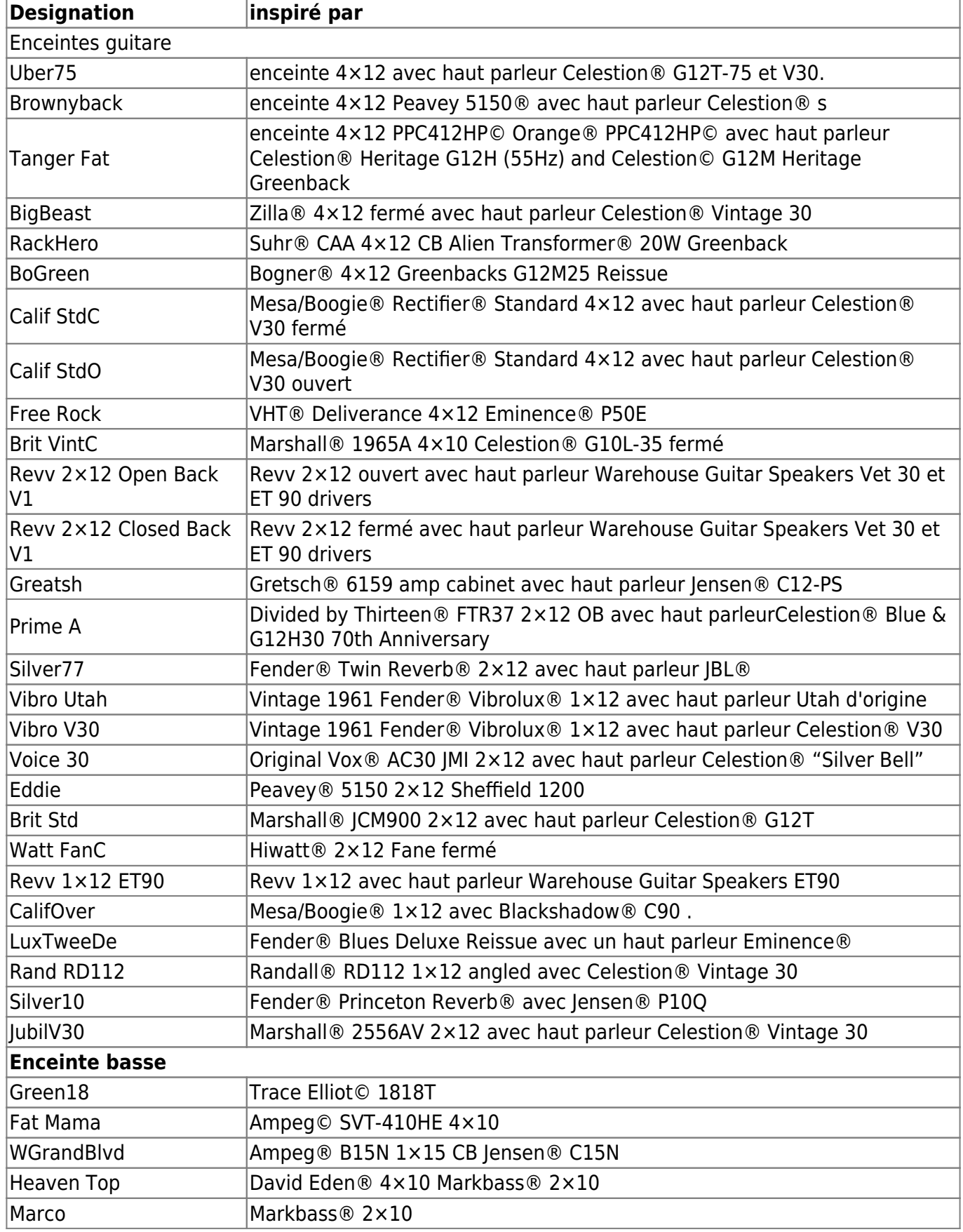

# **3. Liste des microphones**

Cette liste est la liste des microphones fournis avec les enceintes virtuelles que vous trouverez dans la mémoire du Torpedo C.A.B. M Si vous achetez d'autres enceintes sur le [Two notes Store](https://store.two-notes.com/fr), vous trouverez d'autres microphones (plus d'une centaine de modèles), selon la sélection réalisée par le Capture Master qui a créé l'enceinte virtuelle.

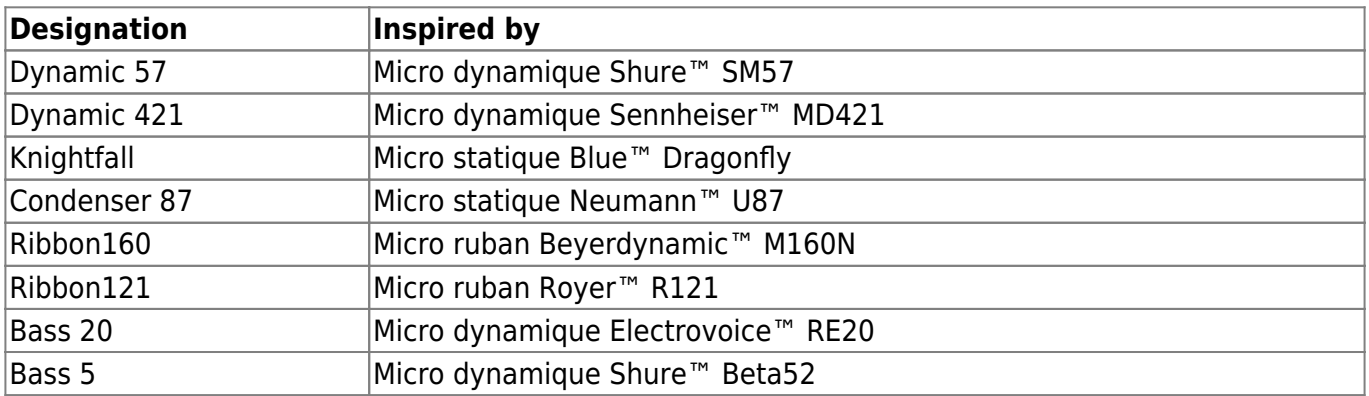

# **4. Schéma**

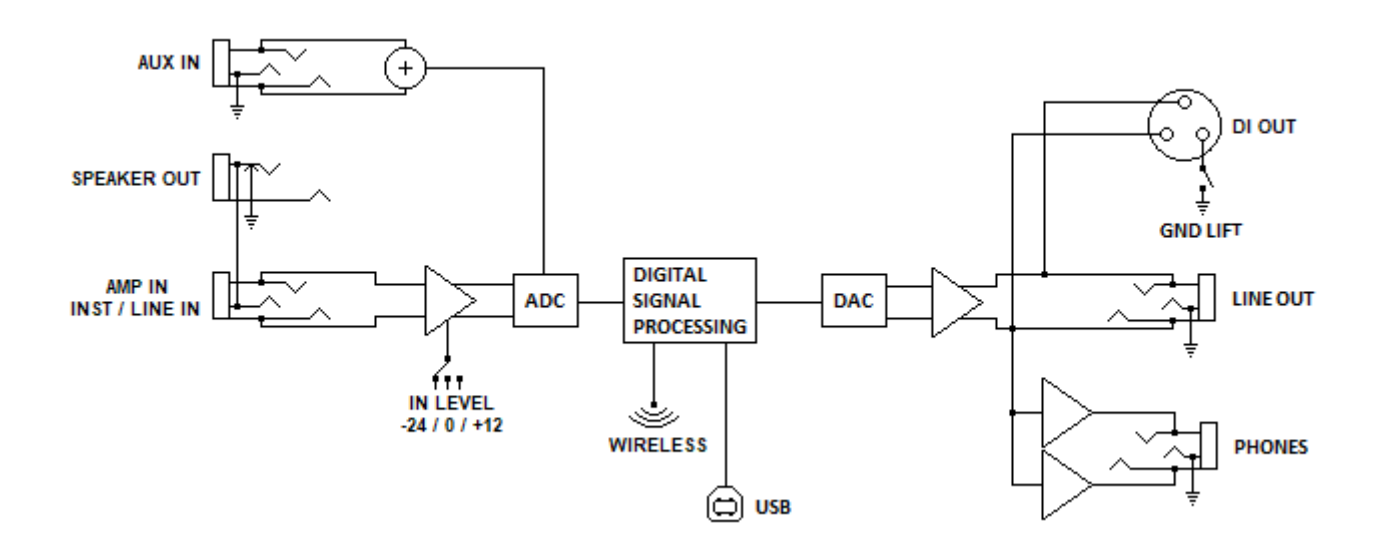

# **5. Données techniques**

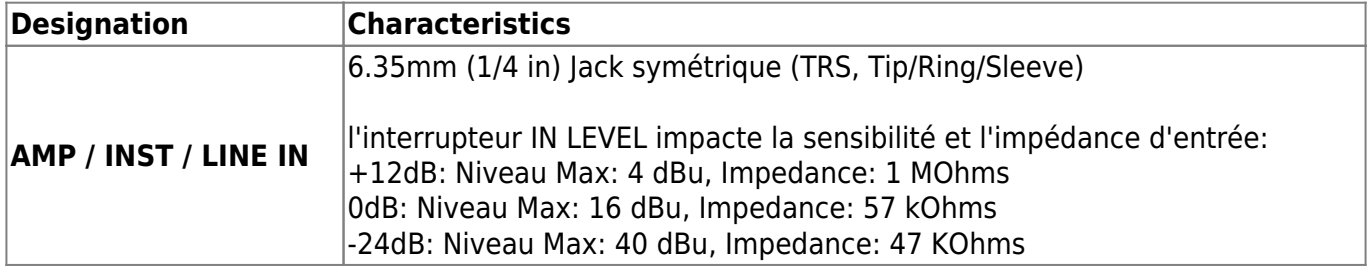

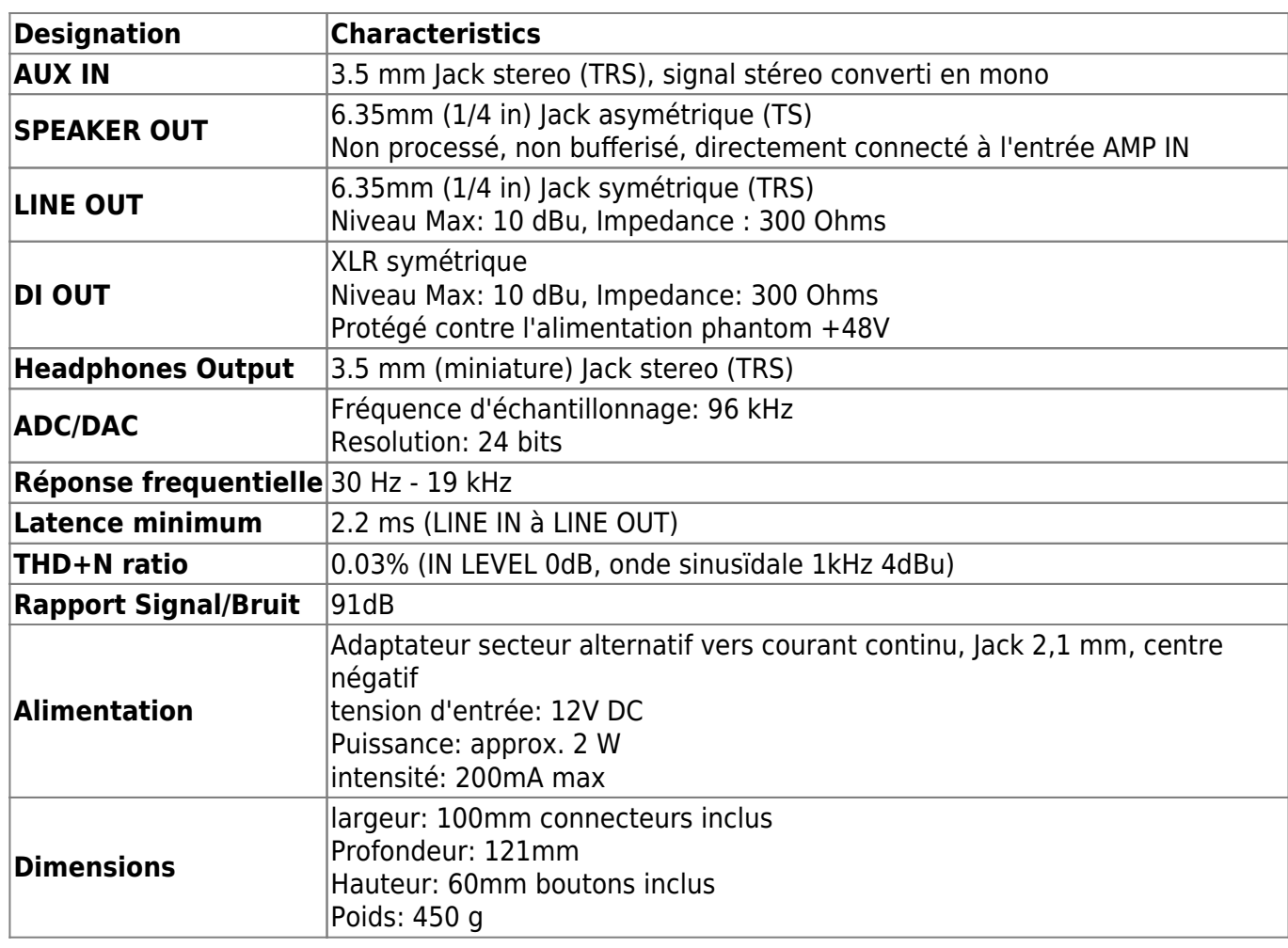

# **Support technique**

Si vous rencontrez un problème avec le produit ou si vous avez besoin d'aide sur une question technique, Two notes Audio Engineering a développé un service en ligne pour vous fournir un support technique rapide et efficace, le [Help Desk](http://support.two-notes.com/?language=Francais).

N'hésitez pas à parcourir la **Base de connaissance**, qui contient de nombreuses informations utiles, ou à [soumettre une demande](http://support.two-notes.com/index.php?a=add&language=Francais) si vous avez des questions ou souhaitez de l'aide au sujet d'un produit Two notes.

# **1. Site web Two notes**

Sur le site [Two notes Audio Engineering,](http://www.two-notes.com) vous trouverez :

- des news au sujet de la société et des produits (en page d'accueil),
- des informations claires sur le Torpedo C.A.B. M et ses nombreuses applications (FAQ),
- des mises à jours logicielles et de firmware à télécharger (produits/Torpedo C.A.B. M/téléchargements),
- un accès au site de vente en ligne Two notes Store, où vous pourrez acheter de nouvelles enceintes virtuelles,
- le logiciel Torpedo BlendIR (produits/Torpedo C.A.B. M/téléchargements),
- un forum officiel où vous pourrez partager des astuces et conseils avec d'autres utilisateurs de Torpedo (forum).

L'équipe de Two notes visite régulièrement les forums spécialisés pour aider les utilisateurs.

# **2. E-mail**

Nous n'offrons pas de support technique par e-mail. Merci de nous contacter via le **[Help Desk](http://support.two-notes.com)** à l'adresse ci-dessus.

[1\)](#page--1-0)

-12 dB par octave

From: <https://wiki.two-notes.com/>- **User's manuals**

Permanent link: **[https://wiki.two-notes.com/doku.php?id=fr:torpedo\\_cab\\_m:torpedo\\_c.a.b.\\_m\\_user\\_s\\_manual](https://wiki.two-notes.com/doku.php?id=fr:torpedo_cab_m:torpedo_c.a.b._m_user_s_manual)**

Last update: **2024/01/17 09:11**

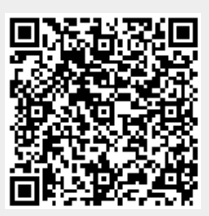